# **TutorialARTERIAL SPIN LABELING** (ASL)

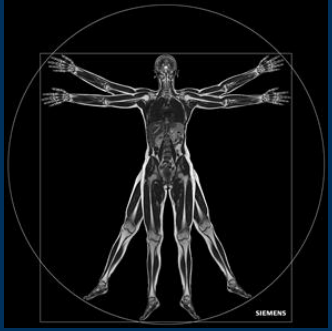

# Gemelli

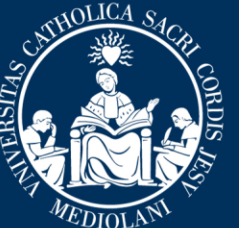

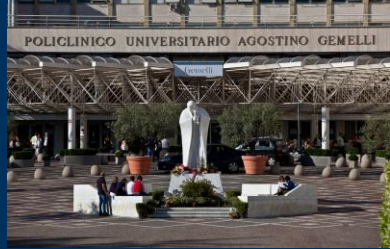

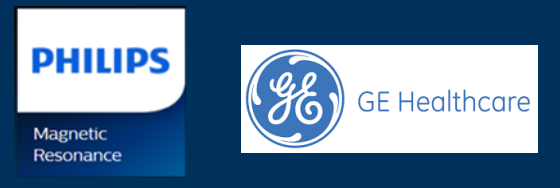

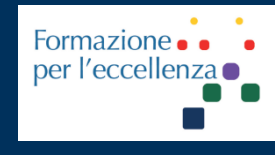

nov. '22

Fondazione Policlinico Universitario Agostino Gemelli IRCCS Università Cattolica del Sacro Cuore

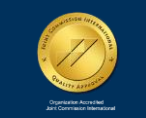

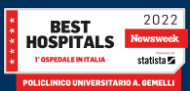

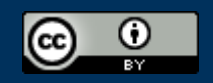

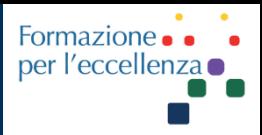

This work is licensed under a Creative Commons Attribution 4.0 International License.

*TSRM Ada Guidi - Marino Gentile Radiographer*

Gemelli

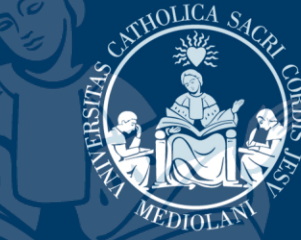

 $\boxtimes$ marino.gentile@outlook.com **ME** www.variodyne.it

nov. '22

Fondazione Policlinico Universitario Agostino Gemelli IRCCS Università Cattolica del Sacro Cuore

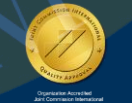

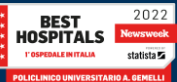

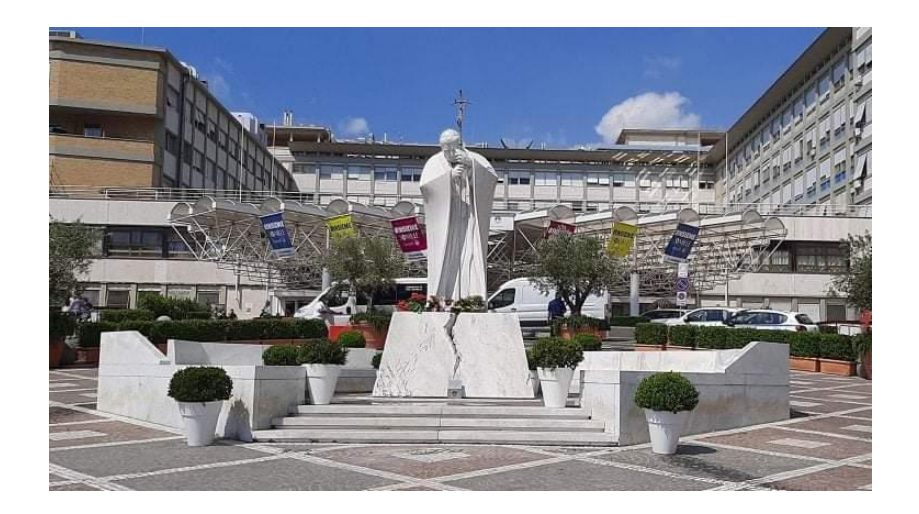

### CATHOLICA Gemelli ERSITAS

# Ver 1.6

nov. '22

Fondazione Policlinico Universitario Agostino Gemelli IRCCS Università Cattolica del Sacro Cuore

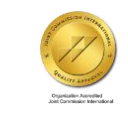

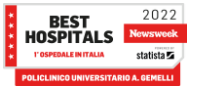

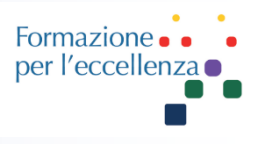

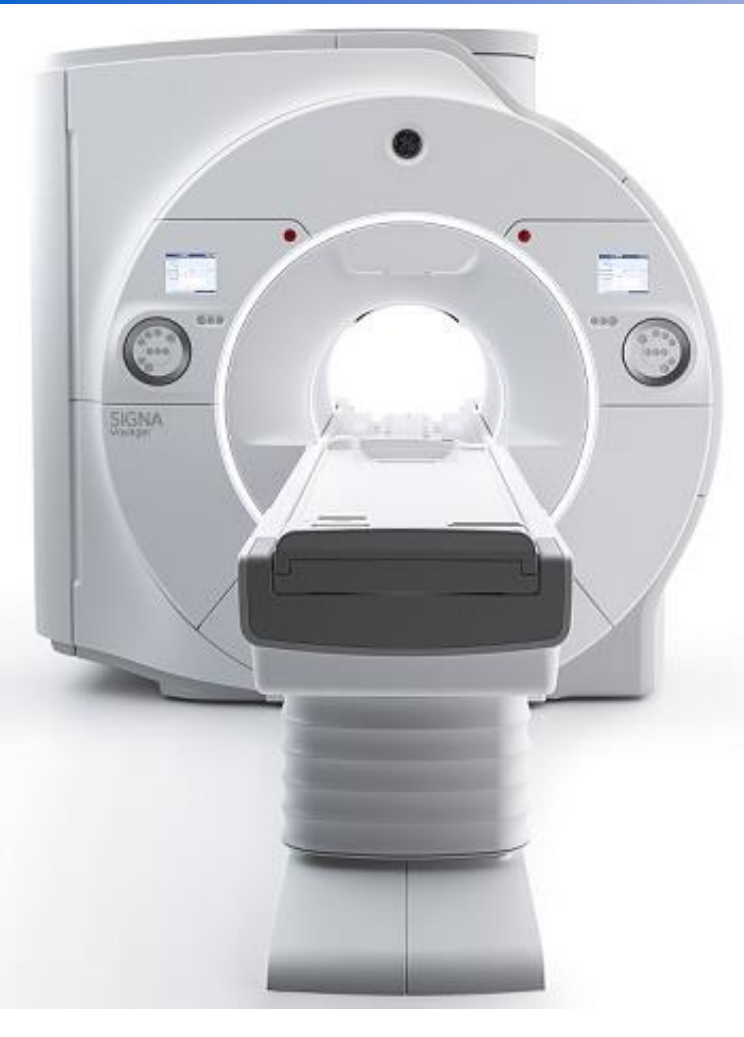

# Optima MR450w<br>1.5T GEM Suite

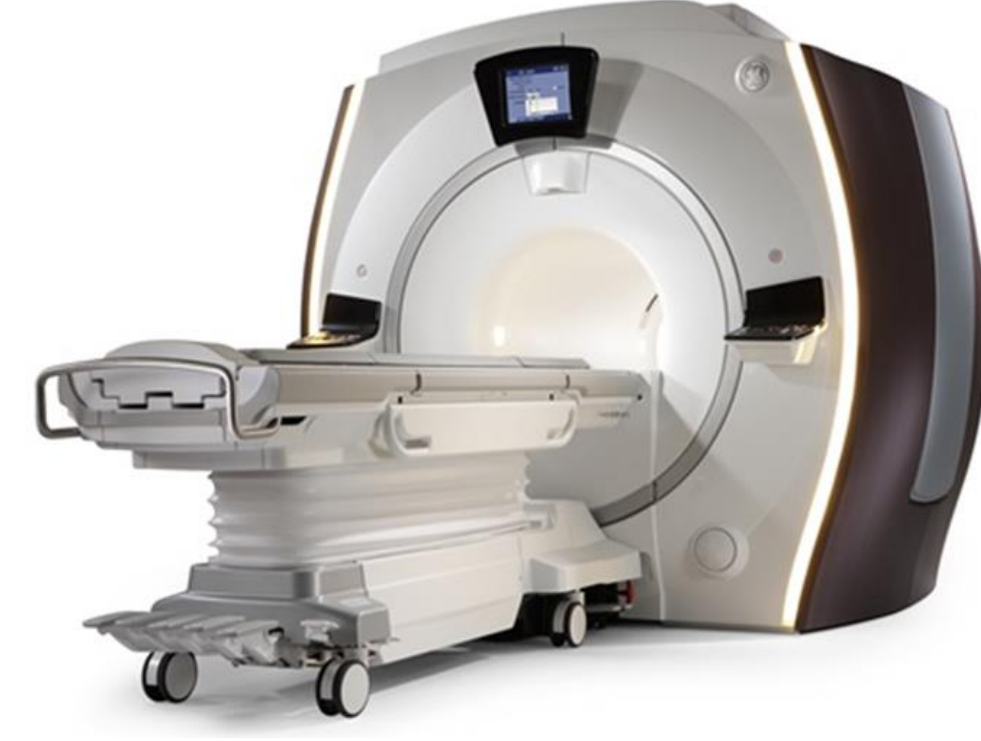

#### **SIGNA**™ **Voyager - 70 cm**

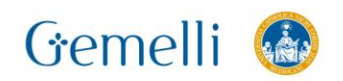

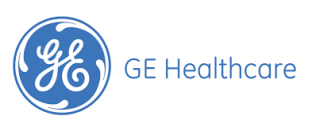

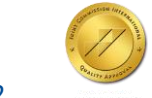

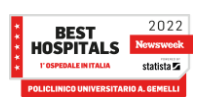

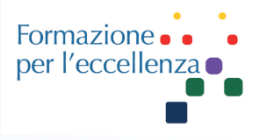

#### **SIGNA**™ **Premier - 70 cm**

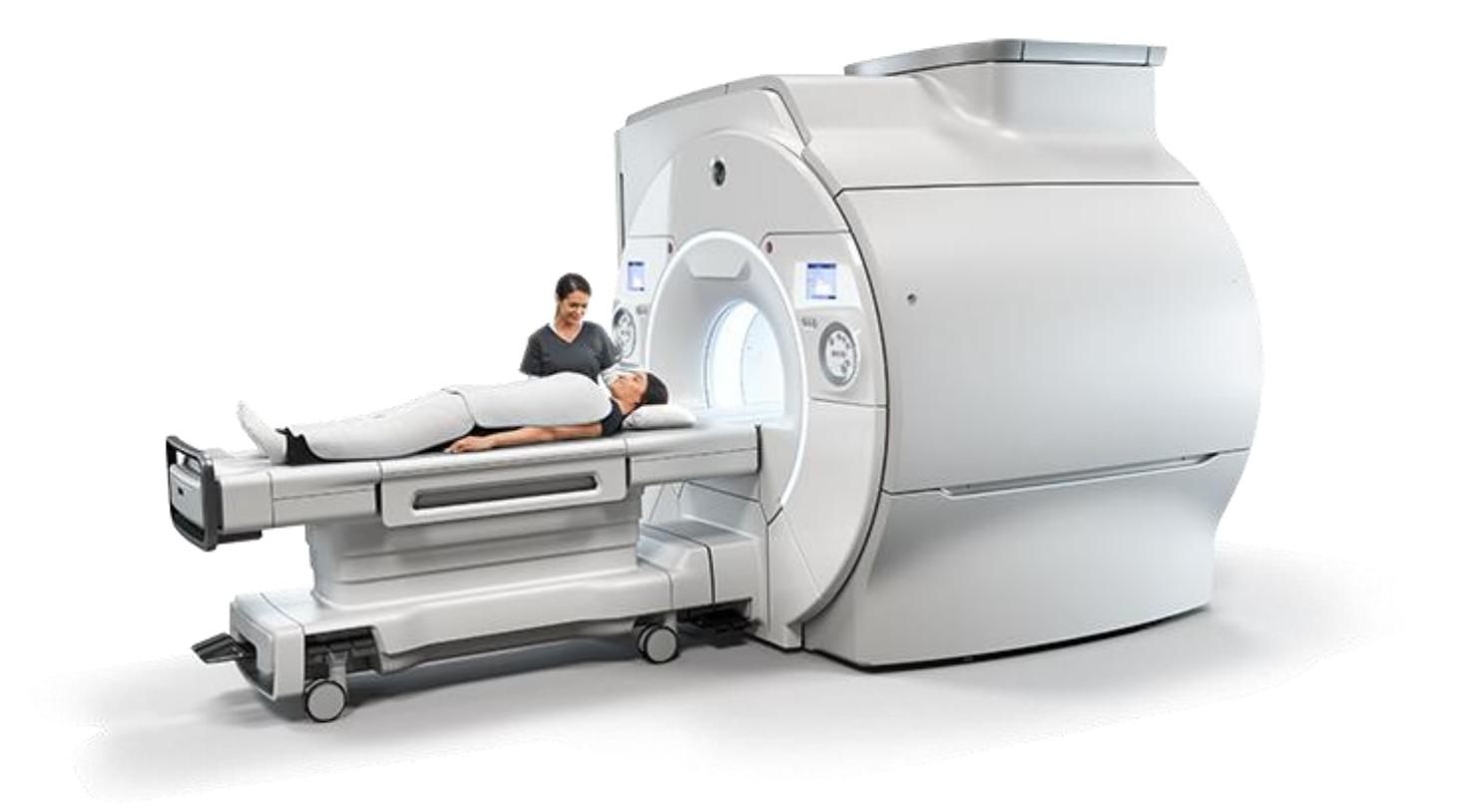

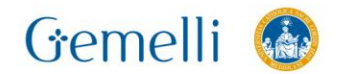

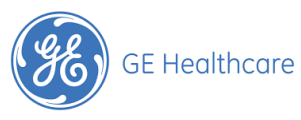

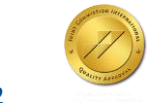

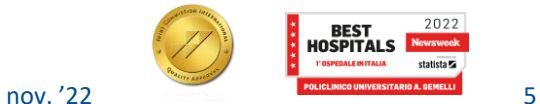

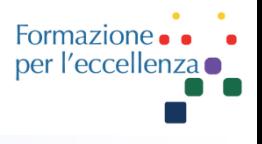

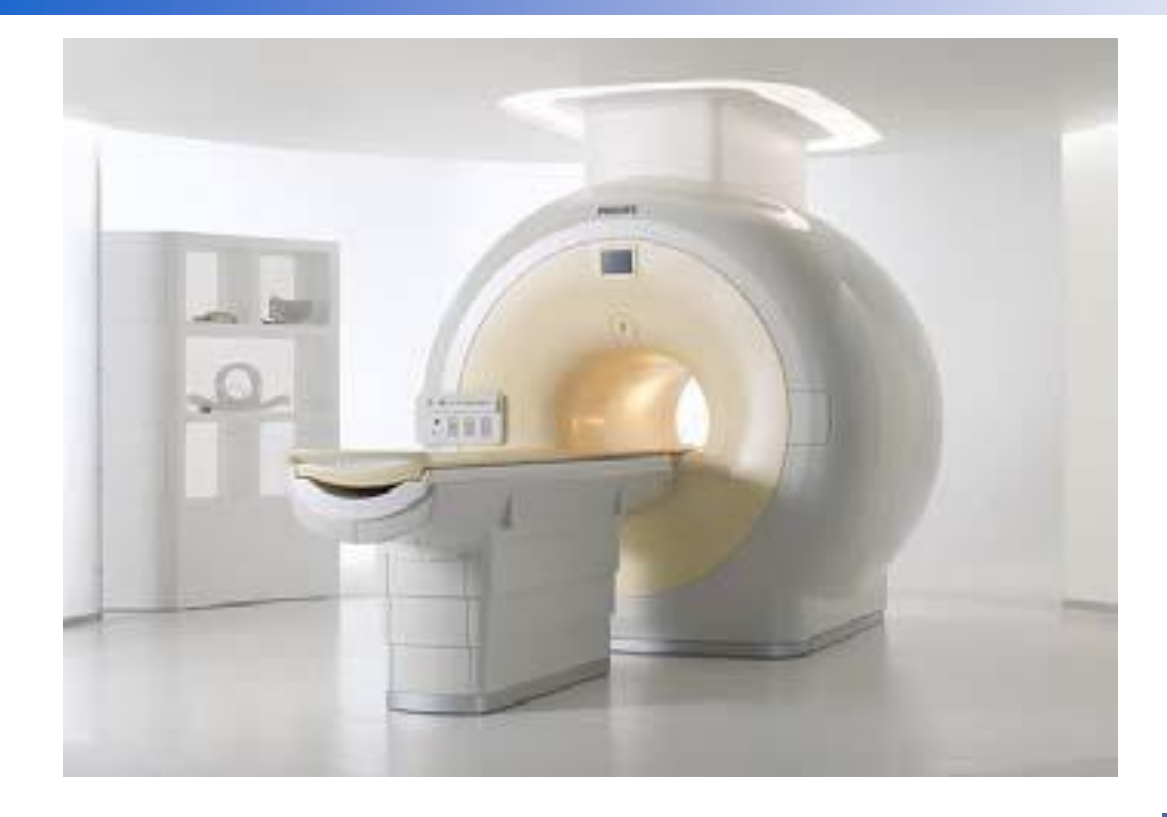

### **PHILIPS** sense and simplicity

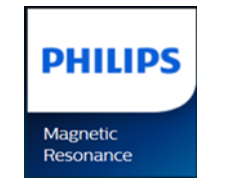

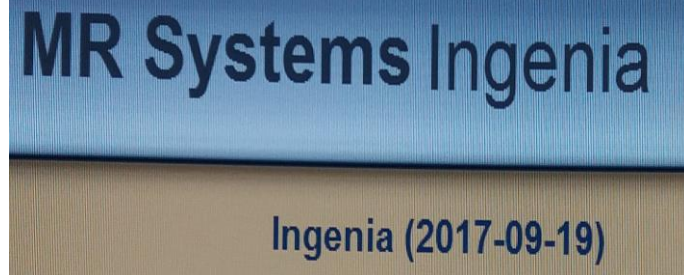

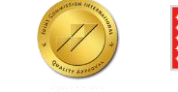

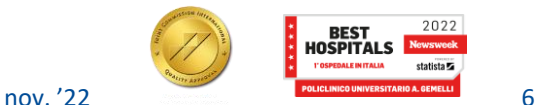

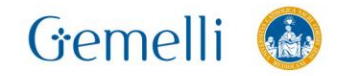

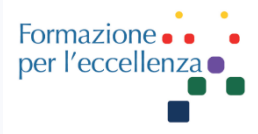

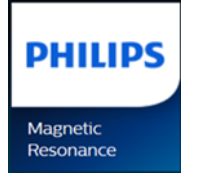

# Ingenia 1.5T

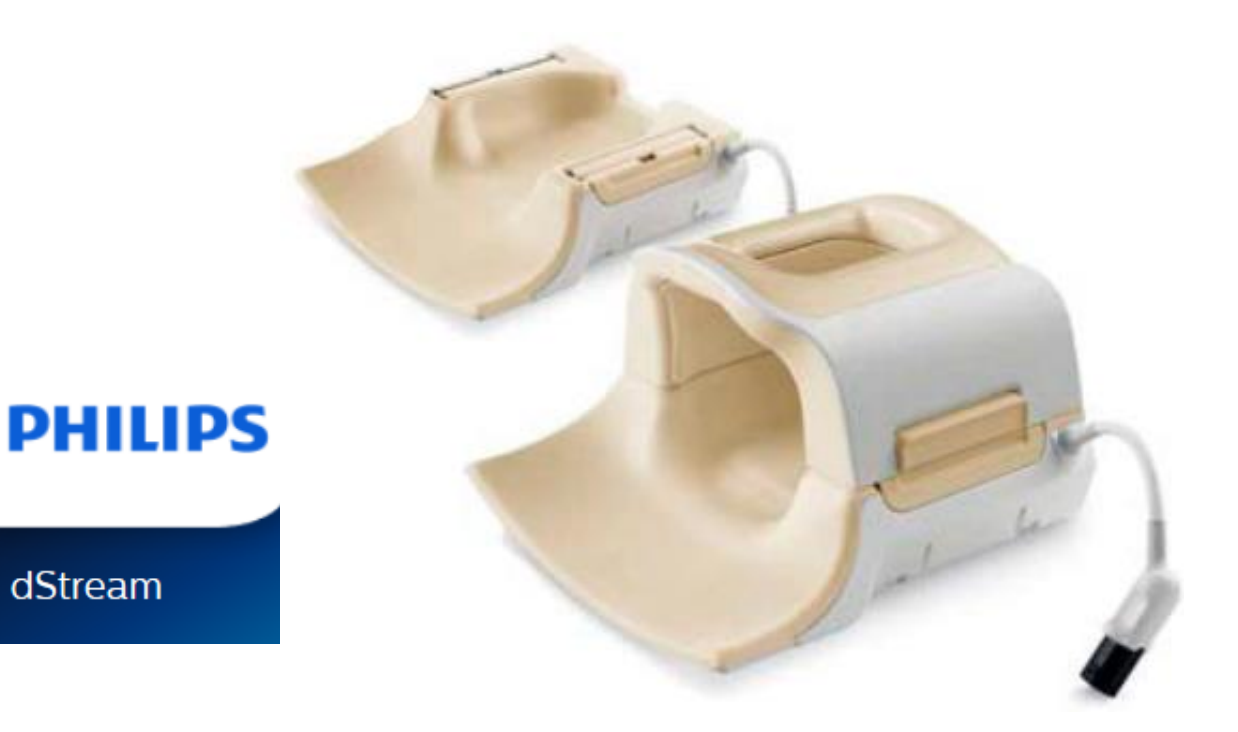

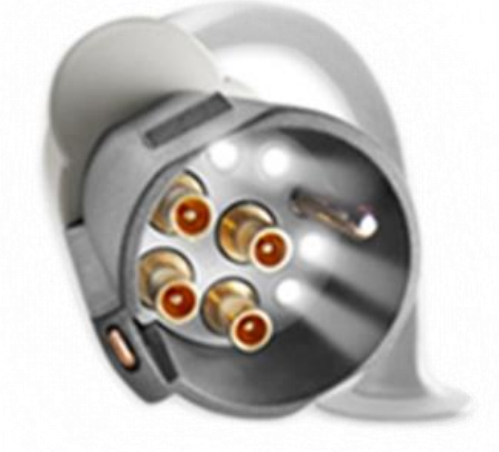

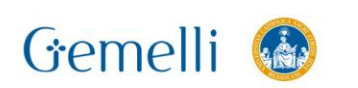

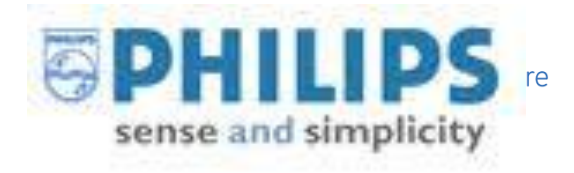

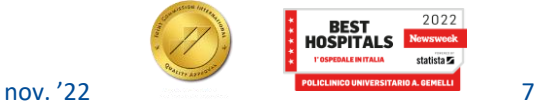

 $2022$ 

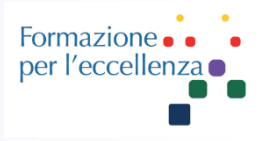

## **Arterial Spin Labeling (ASL) Recommendations**

- Run an EPI test scan and don't run ASL in case of distortions in the neck area.  $1<sub>1</sub>$  $\rightarrow$  Risk of false positive carotid occlusion.
- 2. Do not use ASL after contrast media injection.  $\rightarrow$  Risk of ASL and CBF maps without signal.
- 3. Choose the Post-Label Delay (PLD) value according to the patient age.
	- **Pediatric patients**  $[1.0s - 1.5s]$ 1.
	- 2. **Adult patients**  $[1.5s - 2.0s]$
	- 3. Geriatric/stroke patients [2.5s – 3.0s]
- Do not oblique the imaging volume; ensure the patient's head is not tilted and the slab coverage 4. begins at the base of the cerebellum.
	- $\rightarrow$  Risk of shading and/or low SNR.

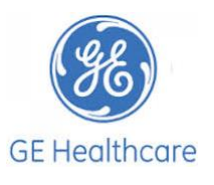

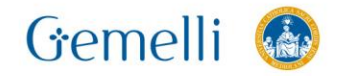

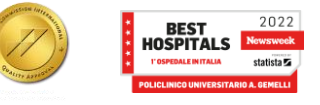

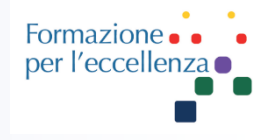

#### APPLICAZIONI DELLA SCANSIONE Acquisizione di una scansione di calibrazione

Seguire questa procedura per acquisire scansioni cerebrali 3D CBF1 senza contrasto per un'applicazione ampia di patologie come ictus, tumore, neurodegenerazione, ecc.

- 1. Posizionare il paziente in modo che la testa sia dritta e non inclinata a sinistra o a destra.
	- . 3DASL ha un impulso di marcatura che è acquisito a livello delle carotide. Se la testa è inclinata a sinistra o a destra la marcatura radioattiva non è acquisita nella stessa posizione anatomica sinistra/destra e pertanto i calcoli CBF sono indesiderati. Il risultato è un contrasto o un'ombreggiatura non uniformi tra gli emisferi.

Figura 6-75: Immagini 3DASL con testa dritta e inclinata

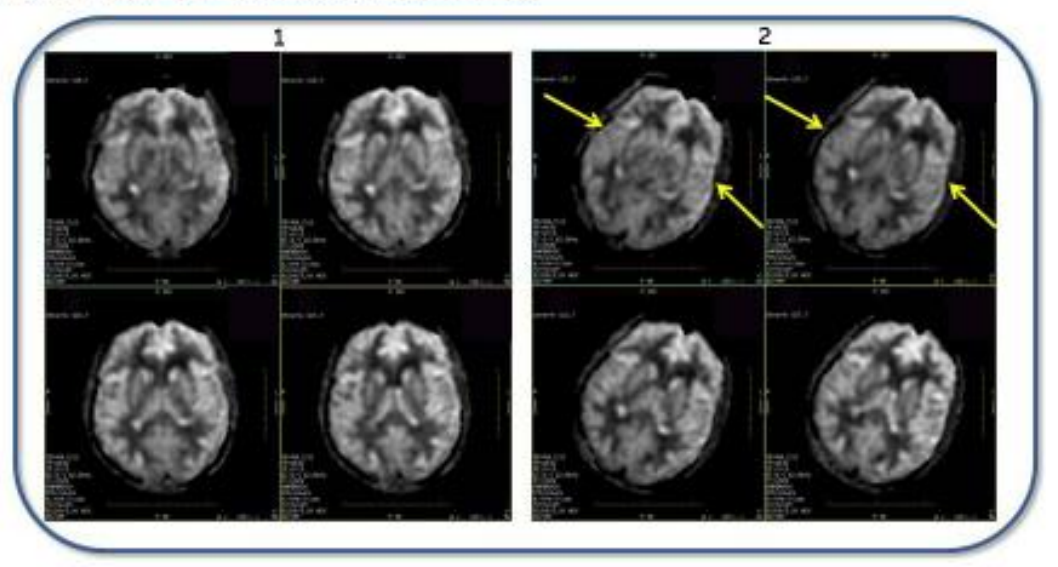

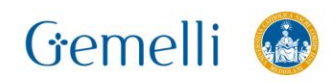

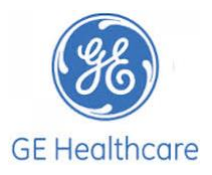

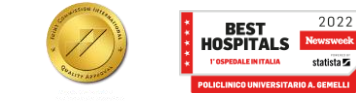

nov '22

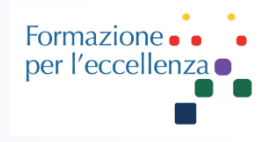

#### **3D ASL** Quantitative, Arterial Spin Labeling

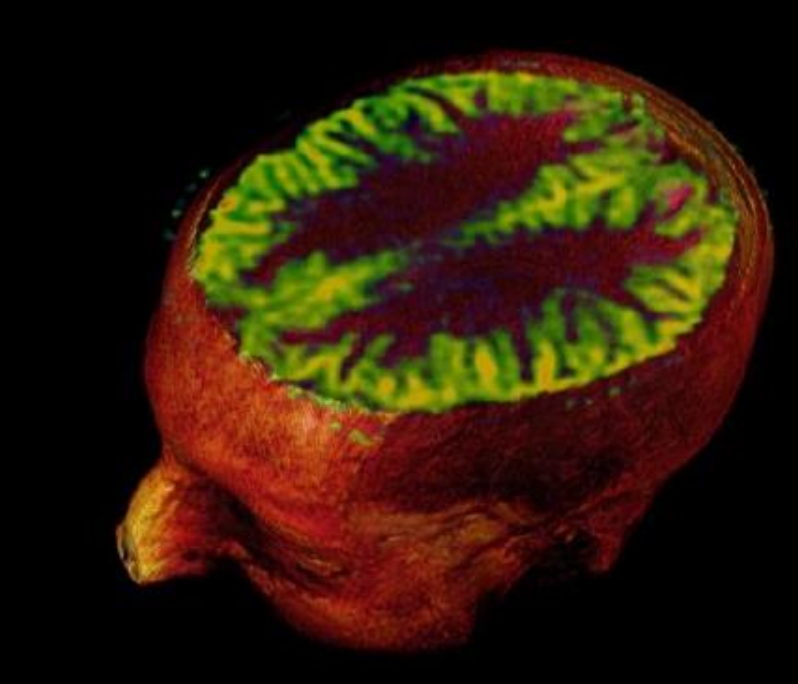

#### What is it?

- 3D Arterial Spin Labeling technique that provides quantitative cerebral blood flow volumes
- $\cdot$  mL/100g/min

#### **Benefits**

- Non-contrast = saves time and money ٠
- Quantitative assessment over time could potentially ٠ show progress of therapy

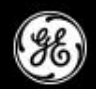

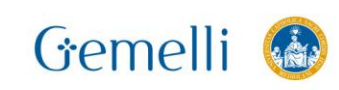

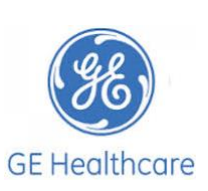

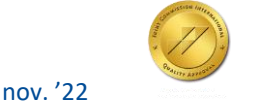

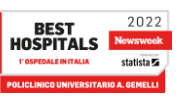

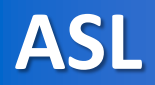

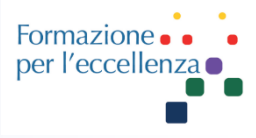

#### 3D ASL

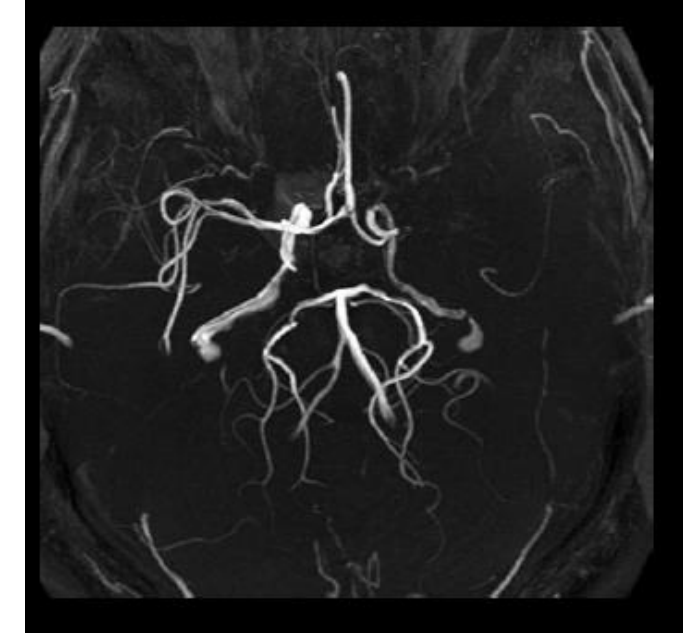

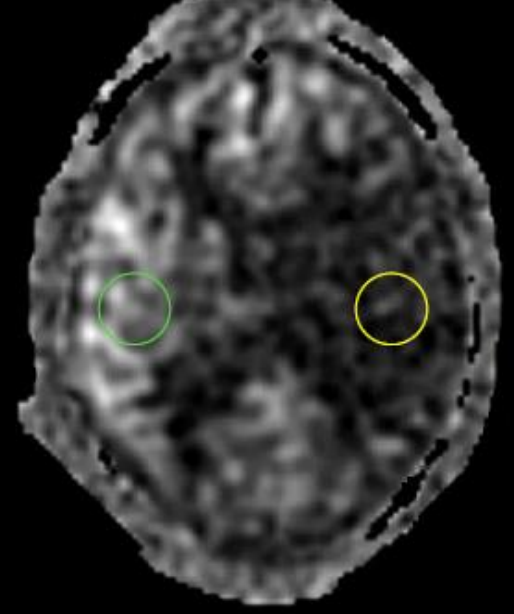

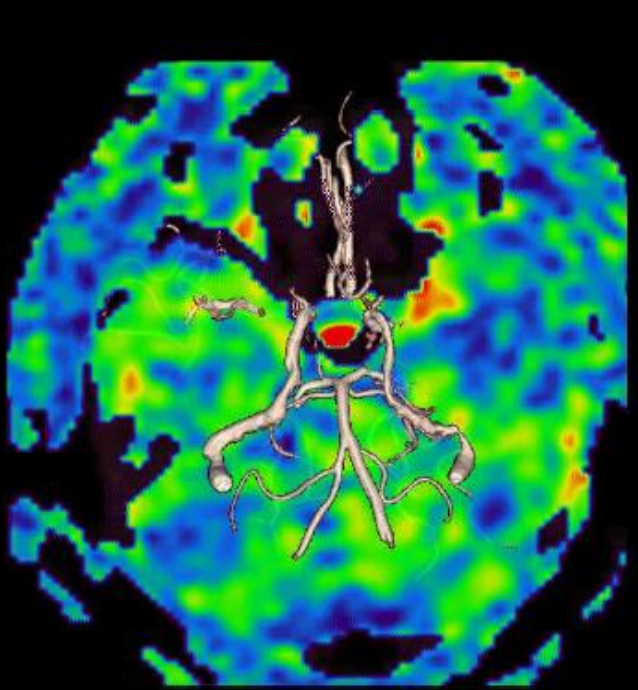

**3D TOF** 

3D ASL 19 ml/100g/min (green) 9 ml/100g/min (yellow)

3D ASL/3D TOF Fusion

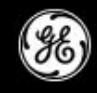

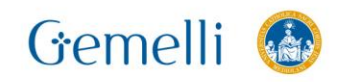

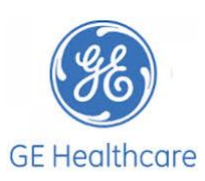

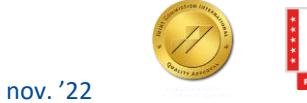

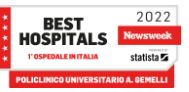

**ASL** 

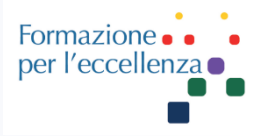

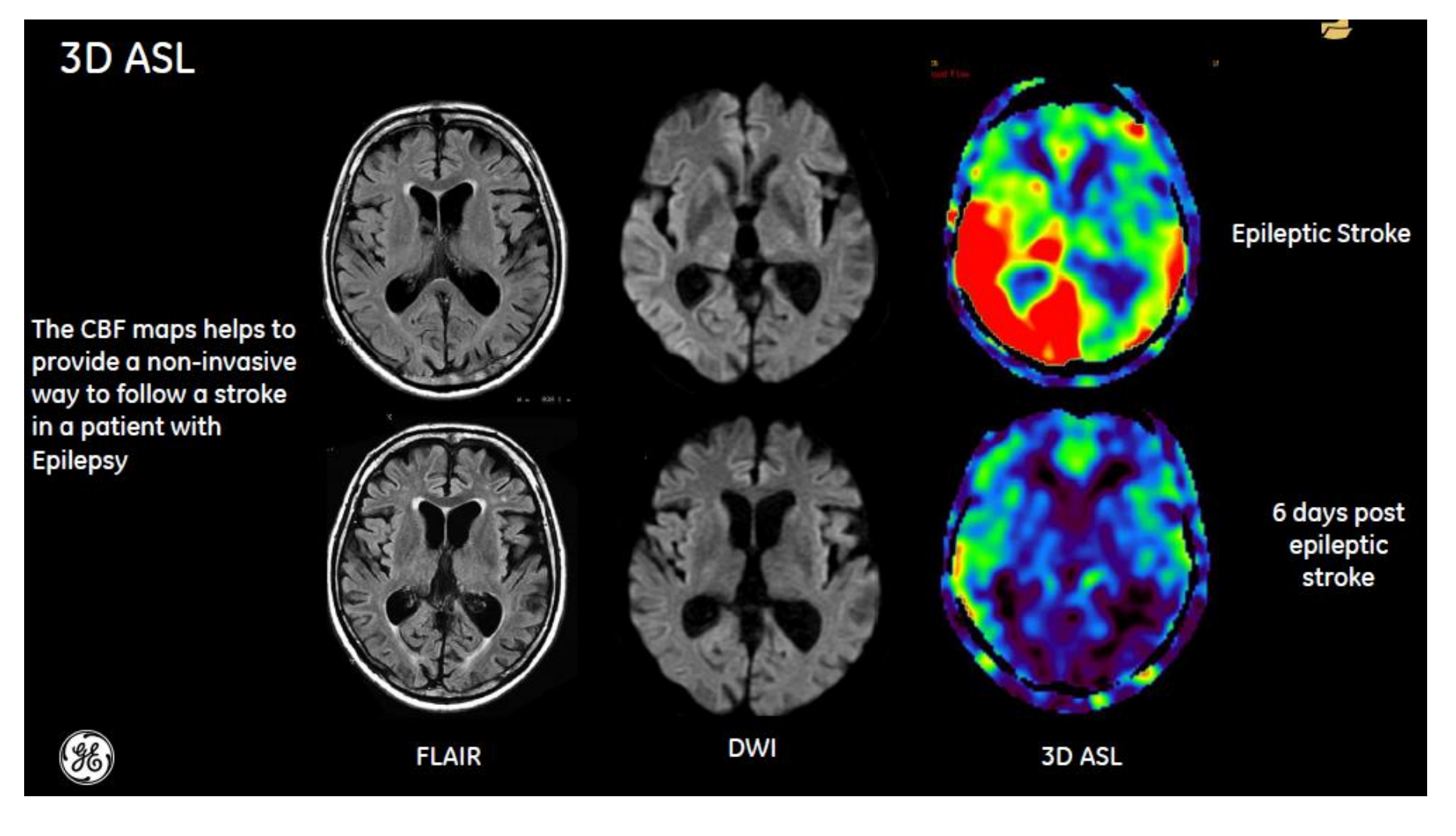

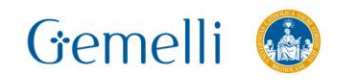

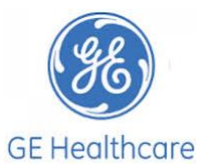

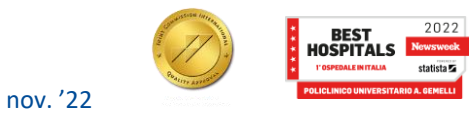

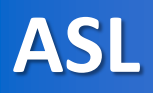

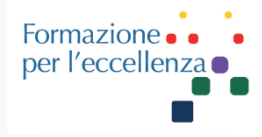

#### 3D ASL

Example of 8 y/o patient with West Nile **Encephalitis** 

The CBF maps helps to visualize the regression of the infection due to treatment

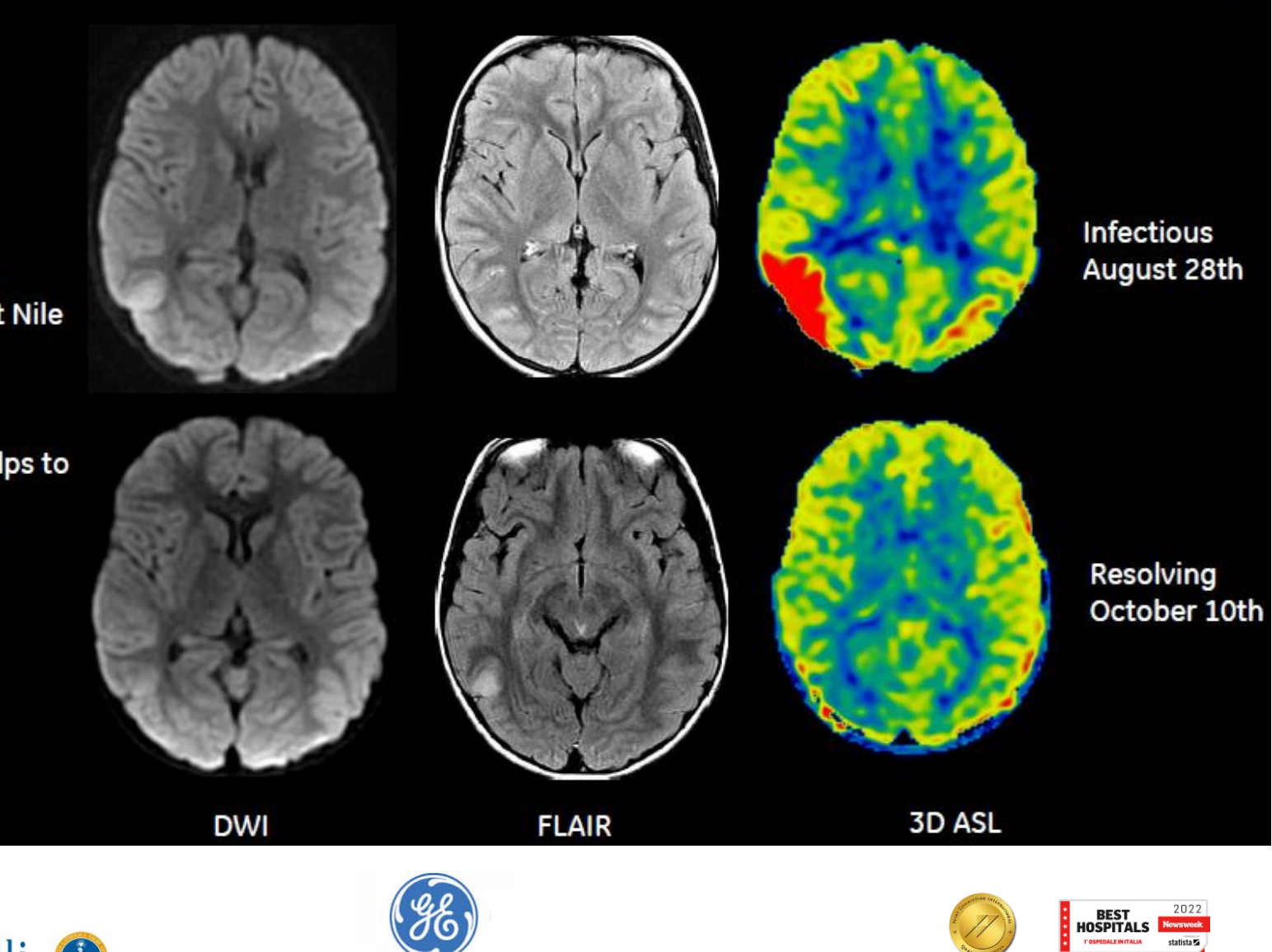

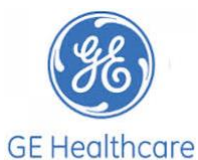

**ASL** 

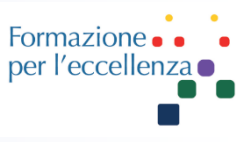

#### 3D ASL

Example of 7 y/o with Gliomatosis

The CBF map helps to visualizes tumor infiltration

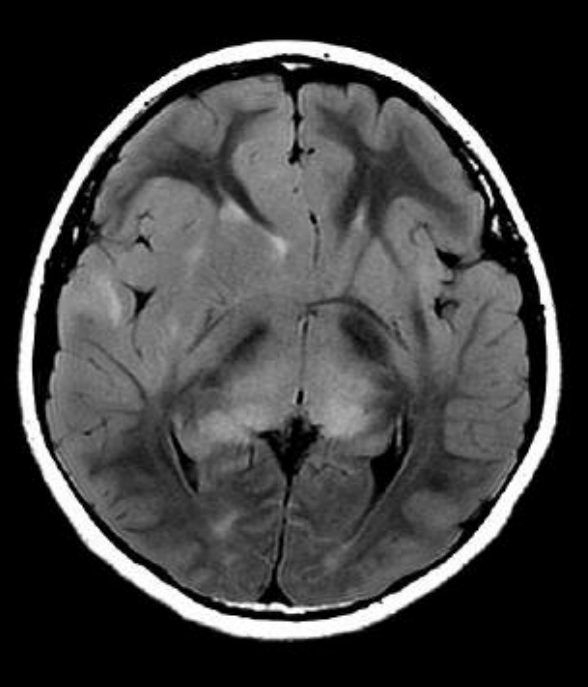

**T2 FLAIR** 

**3D ASL CBF Map** 

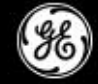

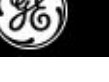

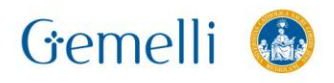

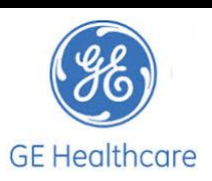

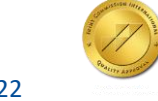

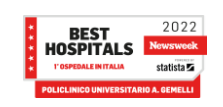

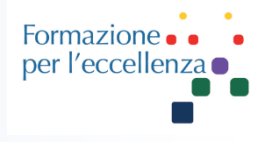

#### Tabella 6-11: Legenda del'immagine

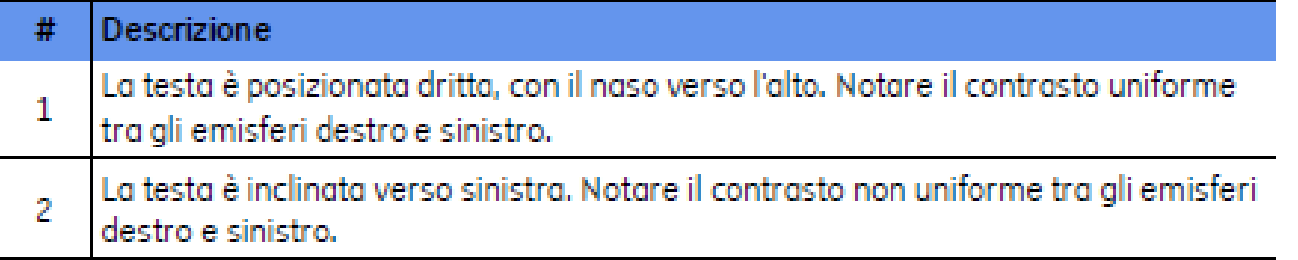

- 2. Aprire una sessione di scansione.
- 3. Acquisire un 3-Plane localizer (localizzatore triplanare).
- Da Workflow Manager (Gestione flusso di lavoro), fare clic su Add Task > Add Sequence (Aggiungi attività > 4. Aggiungi Seguenza).
- 5. Dalla schermata Protocol (Protocollo), selezionare un protocollo 3DASL dalla libreria del sito o GE.
	- Includere almeno un localizzatore e una serie 3DASL.

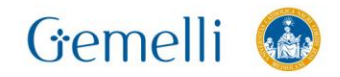

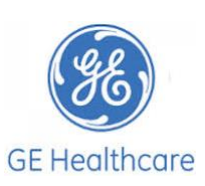

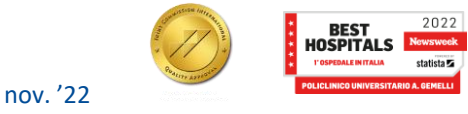

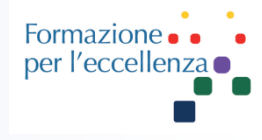

Da Workflow Manager, selezionare la serie 3DSAL e fare clic su Setup (Imposta). Regolare i parametri di scansione in base alle esigenze.

- 3DASL è una scansione singola che può essere acquisita esclusivamente nel piano assiale.
- Vari parametri di scansione non possono essere selezionati, ad esempio: TE, TR, ETL e deflessione. Il sistema imposta questi valori per mappe del flusso sanguigno ottimali.
- Lo spessore minimo della sezione è 2 mm.
- Sono automaticamente acquisite due fasi.
	- Fase 1 è l'acquisizione dell'etichetta e del controllo. Queste due serie di dati sono sottratte automaticamente e inviate alla ricostruzione. Le immagini sottratte costituiscono l'immagine PW.
	- La fase due è l'acquisizione della Densità protonica di riferimento, Indipendentemente dal NEX selezionato, è impostato su 1 per la seconda serie di dati.
- Dalla scheda Detail (Dettaglio), selezionare un PL Delay (Ritardo PL).
	- Generalmente, utilizzare il valore centrale (quello predefinito).
	- Per osservare una differenza significativa tra l'immagine di marcatura e di controllo, il tempo di transito del sangue deve essere ridotto rispetto al tempo di rilassamento T1 del sangue.
	- L'età avanzata o alcune patologie possono rallentare la velocità del flusso sanguigno, pertanto utilizzare un ritardo PL più lungo. L'acquisizione di dati di immagini prima del tempo di arrivo dello spin, cattura il segnale vascolare piuttosto che la perfusione.
	- Tipicamente, le velocità di flusso nei bambini sono più rapide rispetto alle velocità di flusso degli adulti e pertanto utilizzano un tempo di ritardo più breve. L'acquisizione di dati di immagini prima del tempo di arrivo dello spin ha come risultato un SNR inferiore poiché vi sono meno spin dai quali catturare il segnale.
	- Le immagini sono annotate con IR/EPI e con un tempo TI.

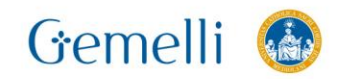

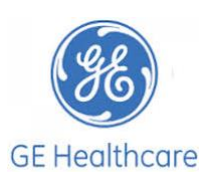

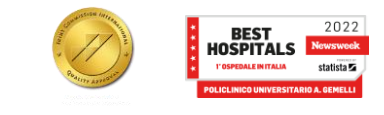

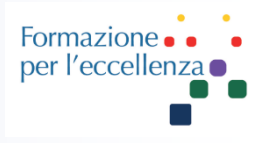

Se lo si desidera, vedere Aggiunta di un'attività di postelaborazione. Le attività di postelaborazione compatibili comprendono:

- **3D ASL CBF**
- Image Enhancement Filters (Filtri di miglioramento dell'immagine)
- Maximum Intensity Projection (Proiezioni di intensità massima)
- Multi Planar Reconstruction (Ricostruzione multiplanare) .

Per una qualità di immagine ottimale, prescrivere uno strato 3D assiale singolo che copra completamente il cervello. Per una qualità dell'immagine ottimale al fine di ridurre al minimo l'artefatto da continuità dello strato, la copertura della sezione deve essere dalla parte inferiore del cervelletto alla parte superiore della testa.

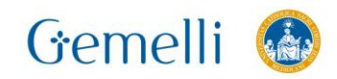

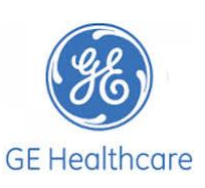

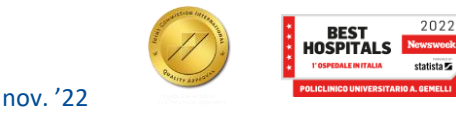

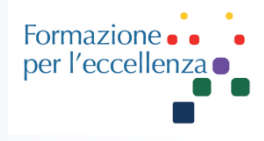

#### Visualizzazione dell'immagine

- Le immagini CBF sono etichettate come tipo CBF nell'elenco pazienti.
- Se si prescrive un'attività di postelaborazione dal Workflow Manager, selezionare l'attività di postelaborazione del CBF 3DASL e fare clic su Run (Esegui).
- Se si seleziona **Automatic** (Automatico) dalla schermata Post Process (Postelaborazione), sono automaticamente generate le immagini CBF e Reformat.
- Se non si prescrive un'attività di postelaborazione, è possibile visualizzare le mappe CBF in **FuncTool**.
- Per dettagli sulla numerazione delle serie 3DASL, vedere Series numbering (Numerazione serie).

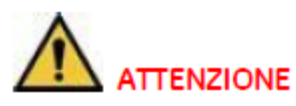

Occorre prestare attenzione quando si utilizzano misure quantitative di flusso ematico cerebrale da scansioni 3DASL in popolazioni cliniche. Possono essere osservate differenze dei valori CBF quando lo stesso soggetto è sottoposto a scansione con sistemi e bobine differenti. Le decisioni diagnostiche e terapeutiche non devono essere basate esclusivamente su questi valori assoluti.

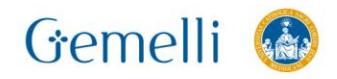

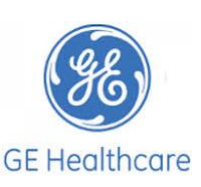

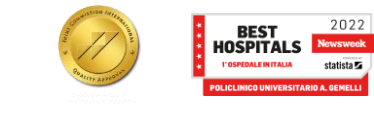

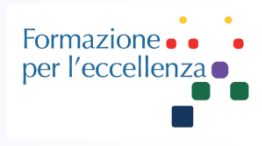

#### Valori possibili:

#### FAIR

(Flow Sensitive Inversion Recovery) è una tecnica per eseguire la perfusione o studi angiografici utilizzando il recupero di inversione selettivo. Le immagini FAIR mostrano la differenza tra due esperimenti con diverse larghezze dello slab invertito. Per entrambi gli esperimenti, i decentramenti dello strato di imaging e dello slab invertito coincidono.

Il metodo può essere combinato con TFE o IR. Per TFE, l'inversione viene ottenuta con il preimpulso TFE, mentre per IR viene utilizzato l'impulso IR. Sono consentite le modalità di scansione MS (con 1 strato) e 3D.

#### **TILT**

(Transfer Insensitive Labeling Technique) viene utilizzata per acquisire immagini ponderate per la perfusione. Nella preparazione della marcatura, gli spin in entrata sono invertiti mediante l'applicazione di due successivi impulsi di saturazione RF strato-selettivi.

Per la preparazione per il controllo, il secondo impulso di saturazione viene applicato con una differenza di fase di 180°. Pertanto la magnetizzazione non subisce nutazione netta. In tal modo il segnale legato al trasferimento della magnetizzazione nel tessuto statico viene annullato dalla procedura di sottrazione.

#### CASL

(Continuous Arterial Spin Labeling) utilizza un impulso di inversione adiabatico applicato al sangue a monte dello strato utilizzando una radiofrequenza continua di debole intensità associata a un gradiente applicato nella direzione del flusso. In questo modo è possibile ottenere un apporto continuo di spin arteriosi invertiti nella posizione di imaging.

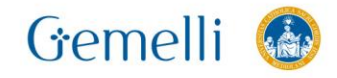

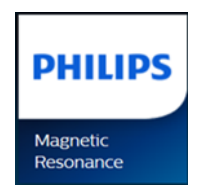

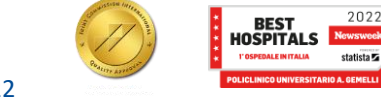

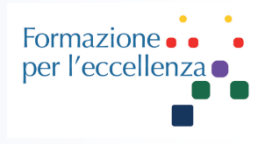

#### Valori possibili:

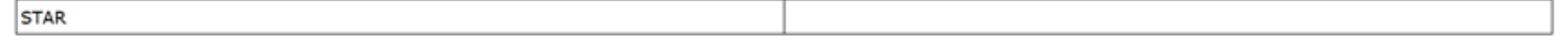

(Signal Targeting by Alternating Radiofrequency) è una tecnica a impulsi per eseguire studi di perfusione utilizzando slab di inversione adiabatica multistrato. Le immagini STAR mostrano la differenza tra due esperimenti (etichetta e controllo) mettendo in luce la perfusione. Gli effetti del trasferimento della magnetizzazione tra i due tipi vengono mantenuti

invariati eseguendo due impulsi adiabatici consecutivi a metà potenza RF durante il controllo e un impulso adiabatico durante la fase di marcatura.

#### pCASL

(pseudo Continuous by Arterial Spin Labeling) consente la marcatura continua senza la necessità di un amplificatore separato per le bobine di trasmissione. Si avvale di un treno di impulsi RF discreto per riprodurre l'inversione adiabatica quidata dal flusso. Gli impulsi RF vengono riprodotti in presenza di un gradiente di selezione strato di commutazione, che definisce il piano di marcatura. Gli spin che si muovono perpendicolarmente attraverso il piano di marcatura subiscono l'inversione adiabatica guidata dal flusso. pCASL offre un maggior rapporto segnale/rumore rispetto ad altre tecniche ASL a impulsi.

#### **TIMESLIP**

(Time Spatial by Labeling Inversion Pulses) viene utilizzato per l'imaging angiografico RM senza mezzo di contrasto. Produce immagini con marcatura spin in cui il sangue appare luminoso, mediante l'uso di una singola acquisizione effettuata con la combinazione di un impulso di inversione spazialmente non selettivo e un impulso di inversione spazialmente selettivo. L'impulso non selettivo inverte la magnetizzazione dell'intera area di imaging. L'impulso spazialmente selettivo, applicato a monte o sulle arterie di interesse, riporta tali protoni alla magnetizzazione completa in modo da fornire la marcatura del sangue. Un intervallo di tempo predefinito tra marcatura e imaging consente agli spin marcati di raggiungere la regione di imaging e sopprimere il tessuto di sfondo entro la regione di imaging in una certa misura. La tecnica Timeslip non richiede l'acquisizione di un esperimento di controllo.

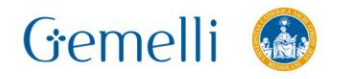

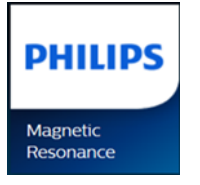

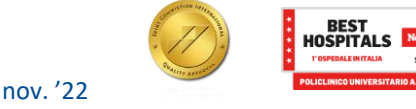

2022

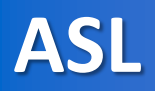

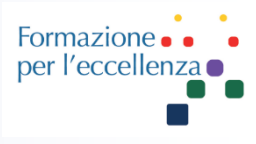

**TIPS 11** 

#### **pCASL**

Pseudo continuous arterial spin labeling

Train of short discrete RF pulses mimic flow-driven adiabatic inversion

#### Info:

Label distance and post label delay can be adjusted

The sequence exists out of an control and label experiment, which need subtraction to get the perfusion visible.

The pCASL sequence is based on an EPI which might suffer within the source images some EPI artifacts. Those will be subtracted away within post processing package.

The label duration of this sequence is 1800

#### Tips:

On the source images subtraction needs to be applied. This can be performed within the image algebra package by applying the ASL subtraction.

Post Label delay: Neonates  $\rightarrow$  2000 Children -> 1500 Healthy subject < 70 y -> 1800 Healthy subjects  $> 70$  Y - $> 2000$ Adult clinical patient -> 2000

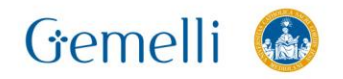

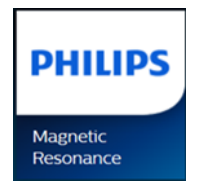

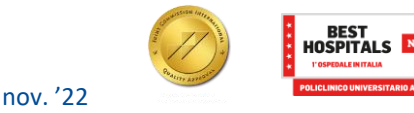

2022

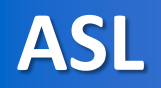

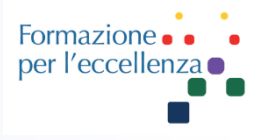

La sequenza ASL è una sequenza dinamica. In base al quesito clinico può essere eseguita single-phase o multi-phase.

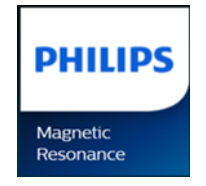

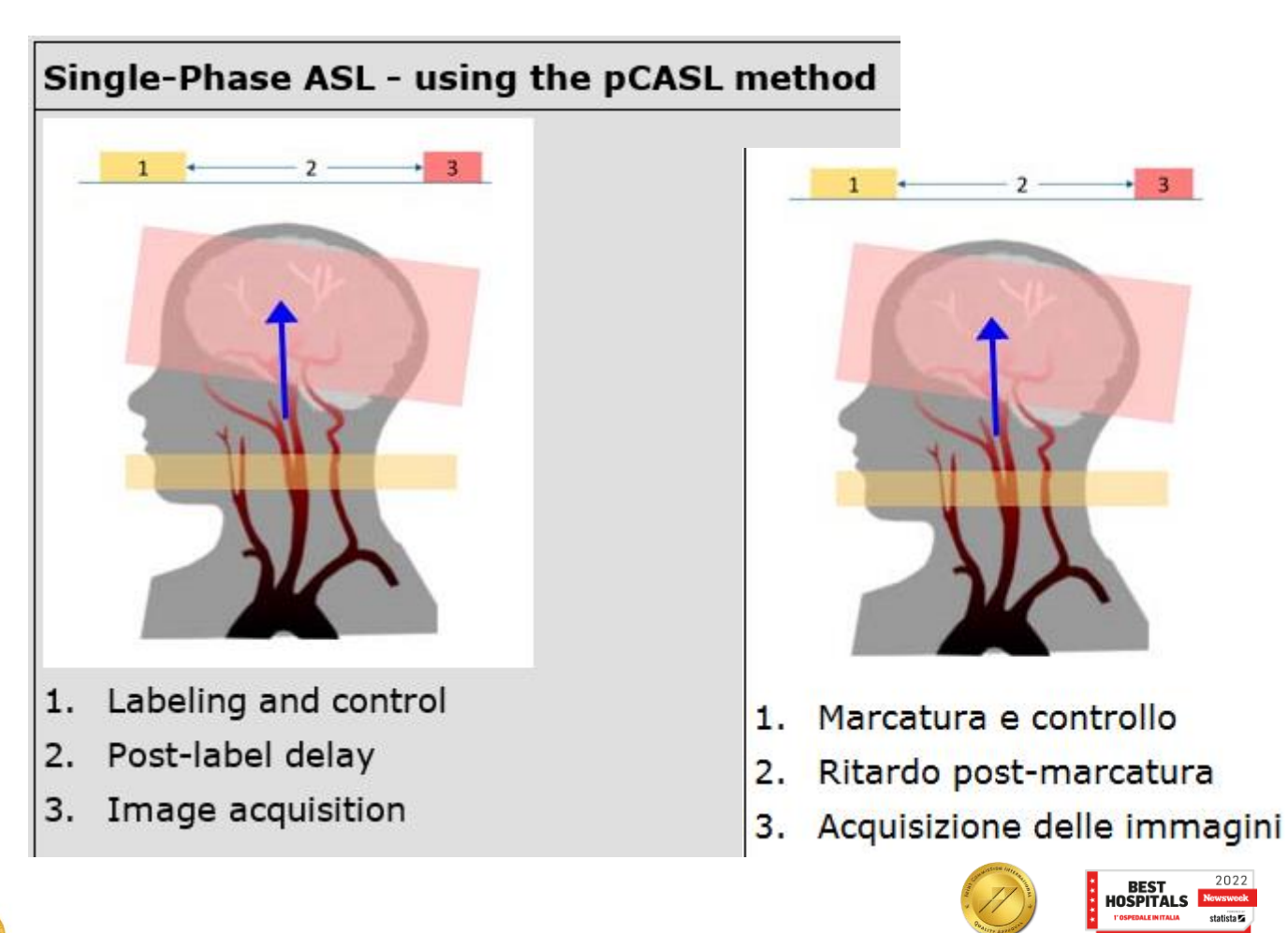

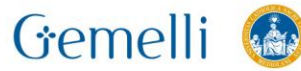

### **ASL single-phase**

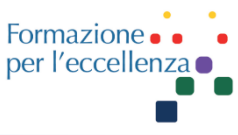

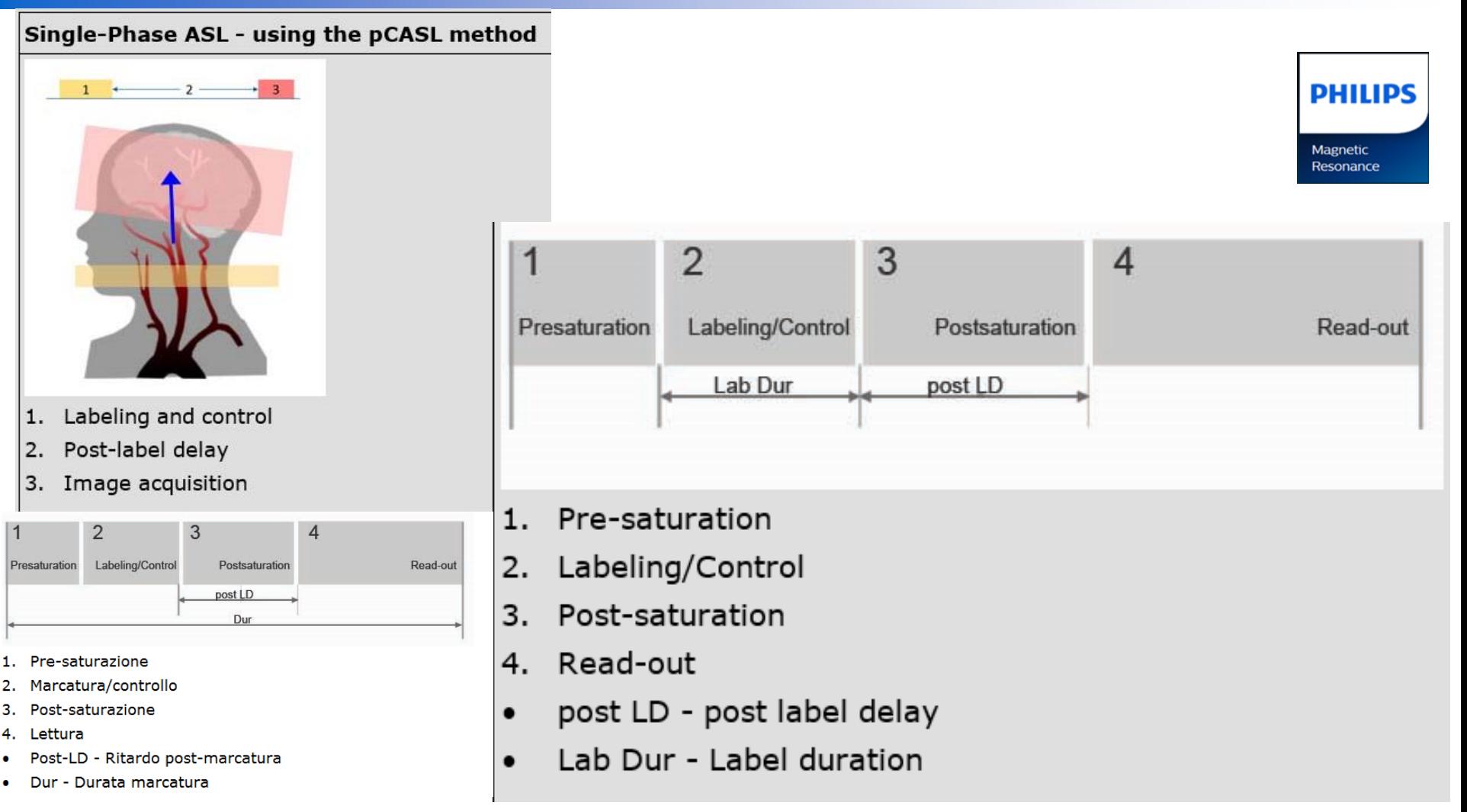

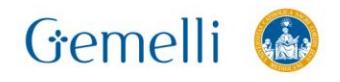

٠

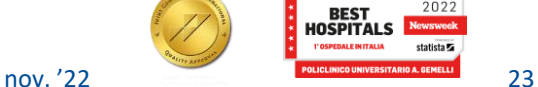

2022

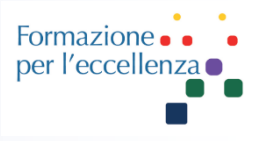

**Multi-phase 3D arterial spin labeling brain MRI in assessing cerebral blood perfusion and arterial transit times in children at 3T**

https://pubmed.ncbi.nlm.nih.gov/30439588/

3D pseudocontinuous arterial spin labeling (pCASL) with a single post-labeling delay time is commonly used to measure cerebral blood flow (CBF). Multi-phase pCASL has been developed to simultaneously estimate **CBF** and **arterial transit time (ATT)**.

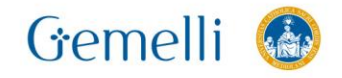

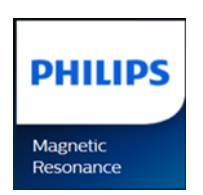

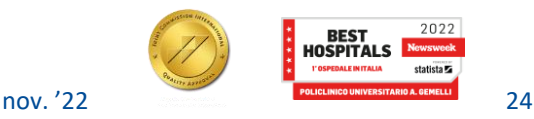

### **ASL multi-phase**

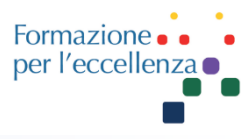

#### Multi-Phase ASL - using the STAR method

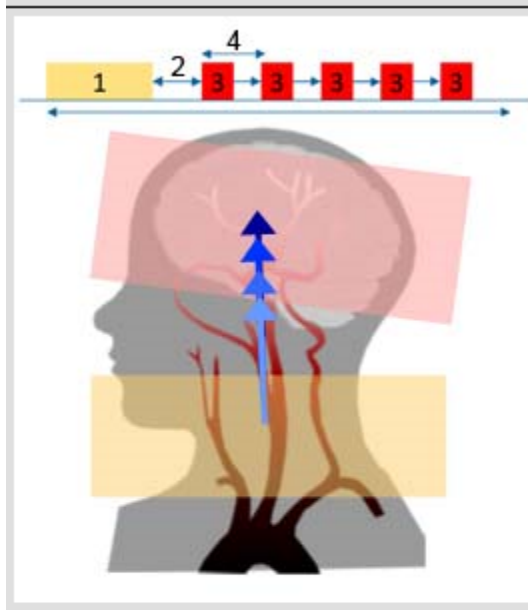

- Labeling and control 1.
- Label delay 2.
- Image acquisition 3.
- Phase interval 4.

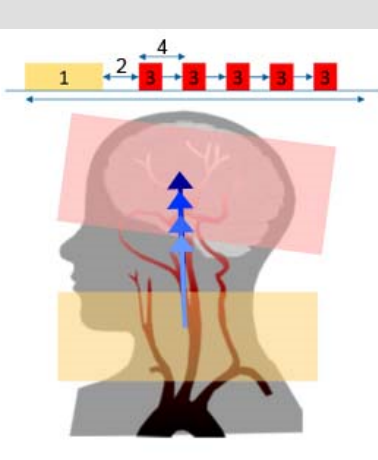

- Marcatura e controllo 1.
- Ritardo marcatura 2.
- Acquisizione delle immagini з.
- 4. Interv. fasi

Nella sequenza ASL multifase, la perfusione viene misurata in più punti temporali dopo la marcatura: la stessa area viene acquisita più volte dopo la marcatura (o il controllo). Ciò produce più immagini di perfusione.

nov '22

In multiphase ASL, perfusion is measured at multiple time points after labeling: the same area is imaged multiple times after labeling (or control). This results in multiple perfusion images.

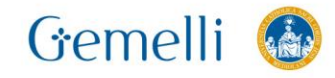

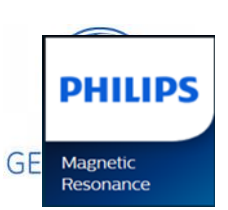

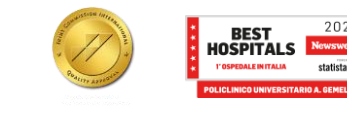

### **ASL multi-phase**

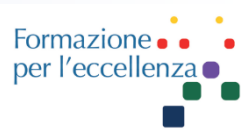

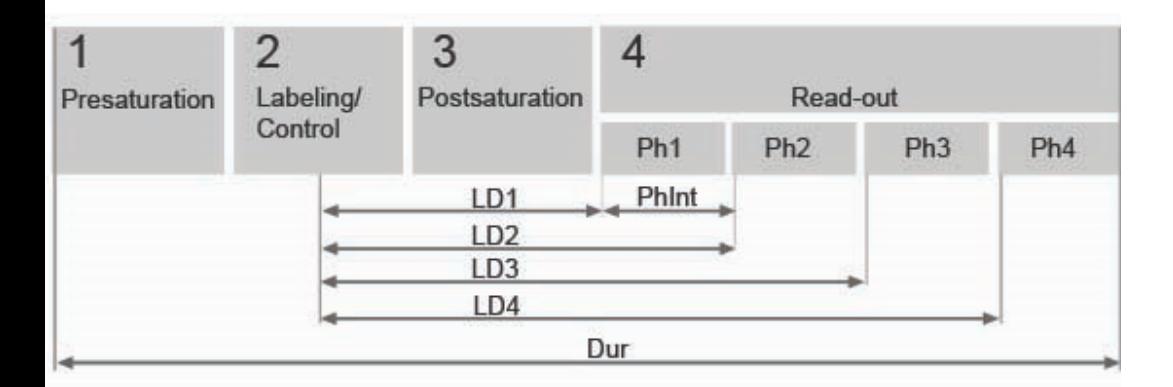

- Pre-saturation 1.
- 2. Labeling/Control
- 3. Post-saturation
- 4. Read-out
- Ph1, 2, 3, 4 Phase 1, 2, 3, 4 .
- LD1, 2, 3, 4 Label delay 1, 2, 3, 4  $\bullet$

- where LD1 is displayed as Label delay 1st on the Scan Information page

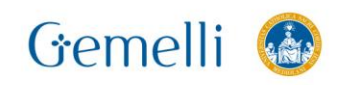

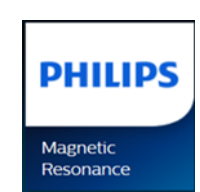

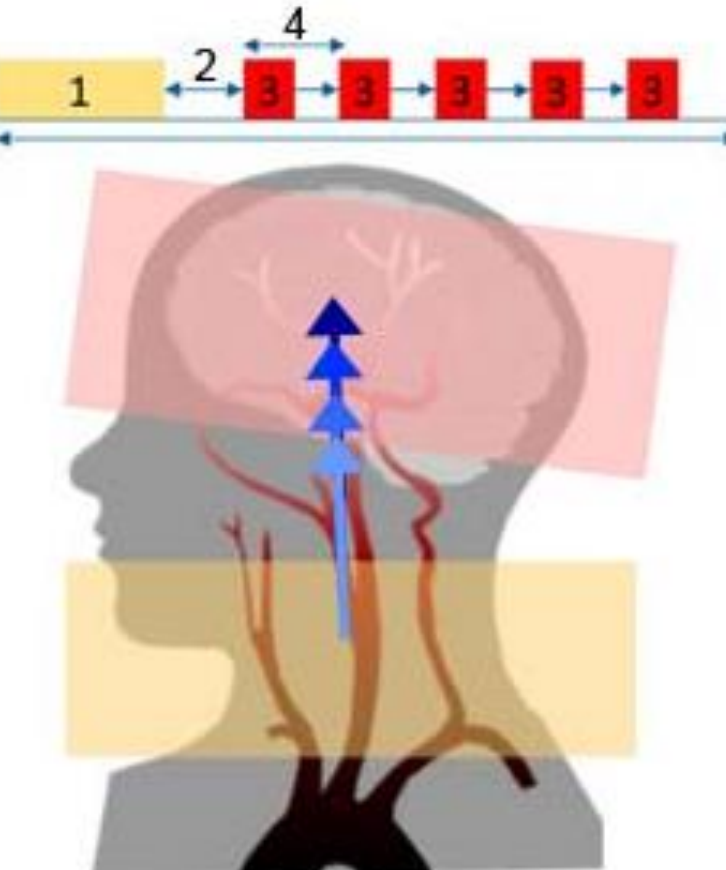

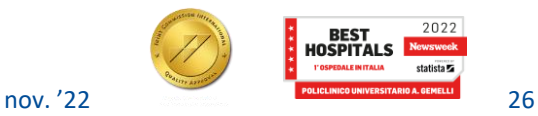

### **ASL multi-phase**

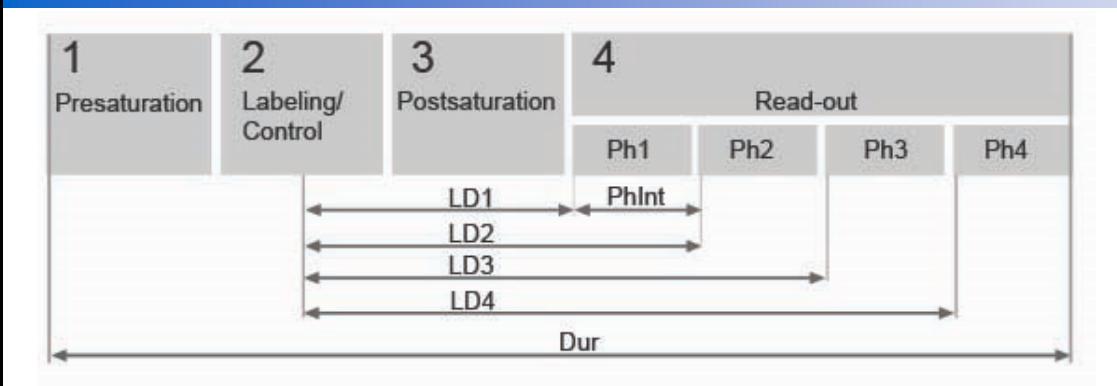

- Pre-saturazione 1.
- Marcatura/controllo 2.
- Post-saturazione З.
- 4. Lettura
- Ph1, 2, 3, 4 Fase 1, 2, 3, 4
- LD1, 2, 3, 4 Ritardo marcatura 1, 2, 3, 4
	- in cui LD1 viene visualizzato come Label delay 1st (Ritardo etichetta 1°) nella pagina delle informazioni sulla scansione;
	- in cui LD4 viene visualizzato come Label delay last (Ritardo etichetta ultimo) nella pagina delle informazioni sulla scansione.
- Phint Intervallo fasi

in cui l'intervallo fasi viene visualizzato come Label delay delta (Ritardo etichetta delta) nella pagina delle informazioni sulla scansione.

Dur - Durata marcatura

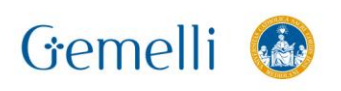

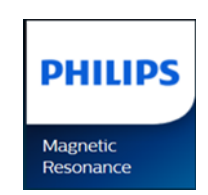

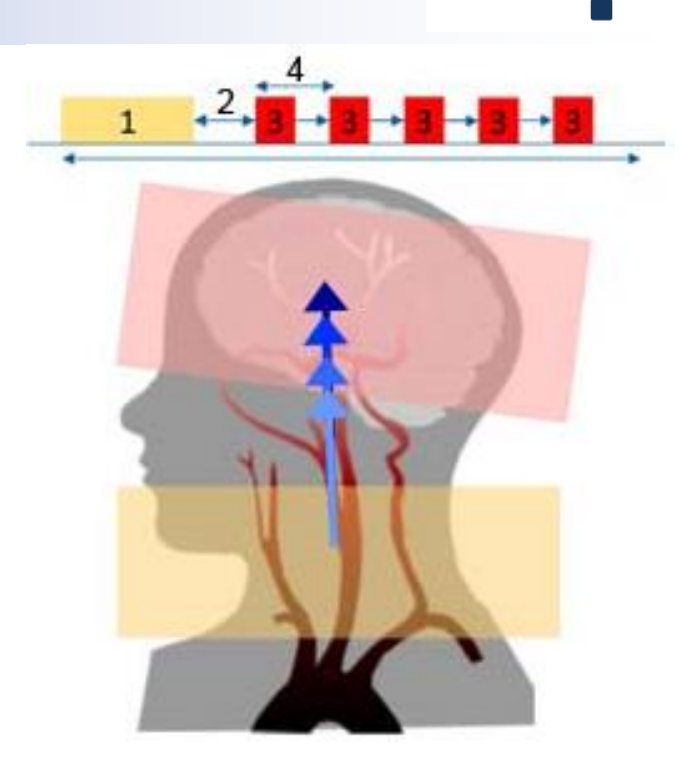

Formazione

per l'eccellenza

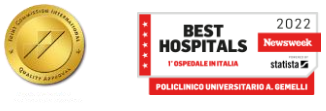

**ASL**

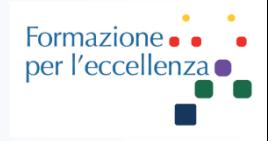

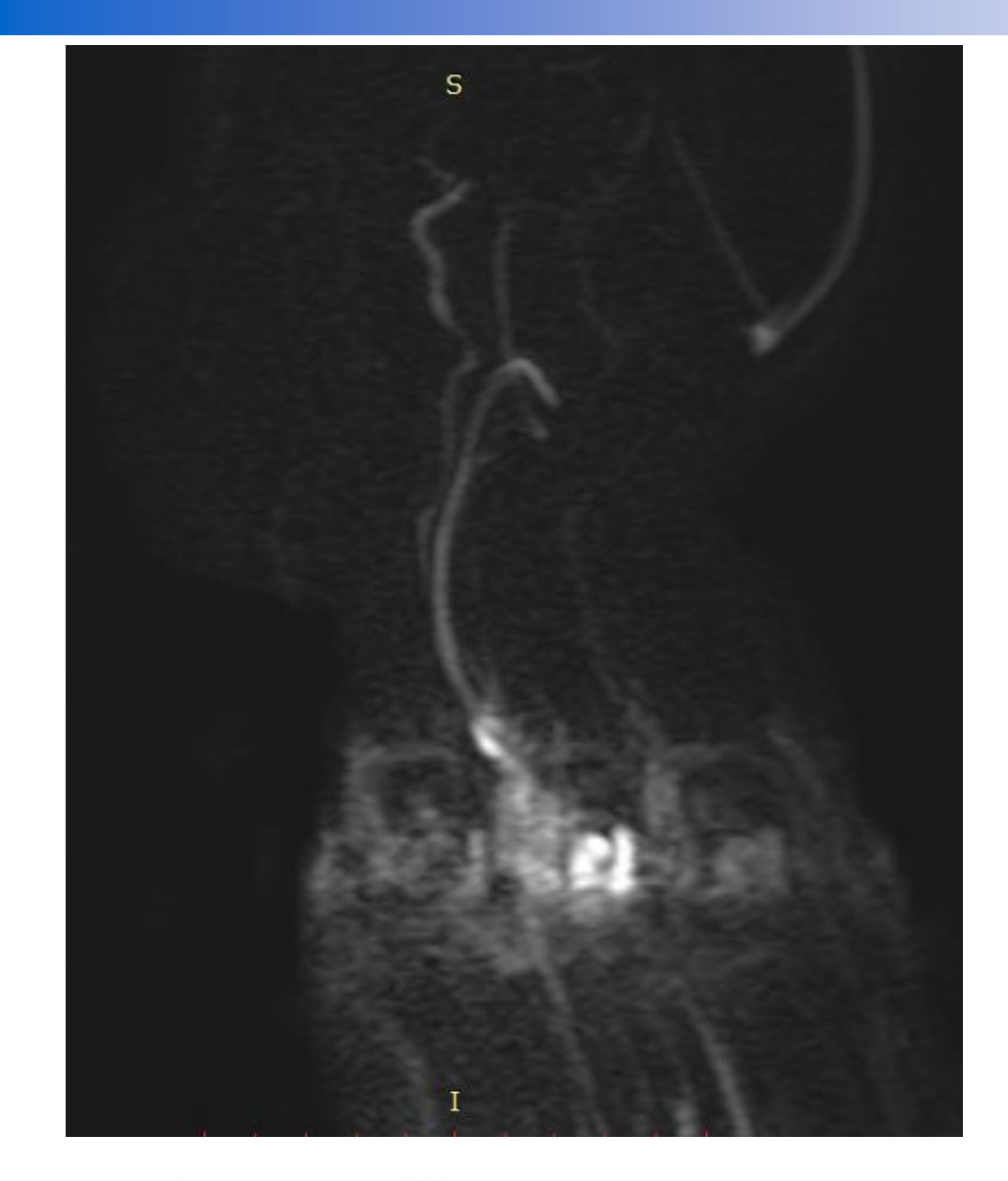

Prima di impostare l'ASL va eseguita una sequenza **Phase** *Contrast* per escludere il sifone carotideo nel volume di acquisizione.

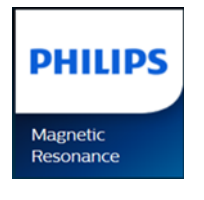

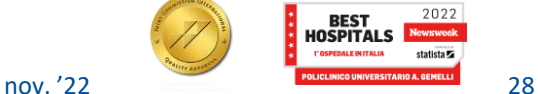

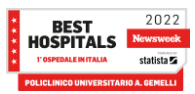

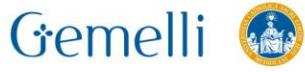

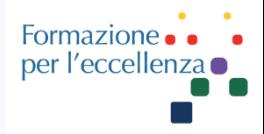

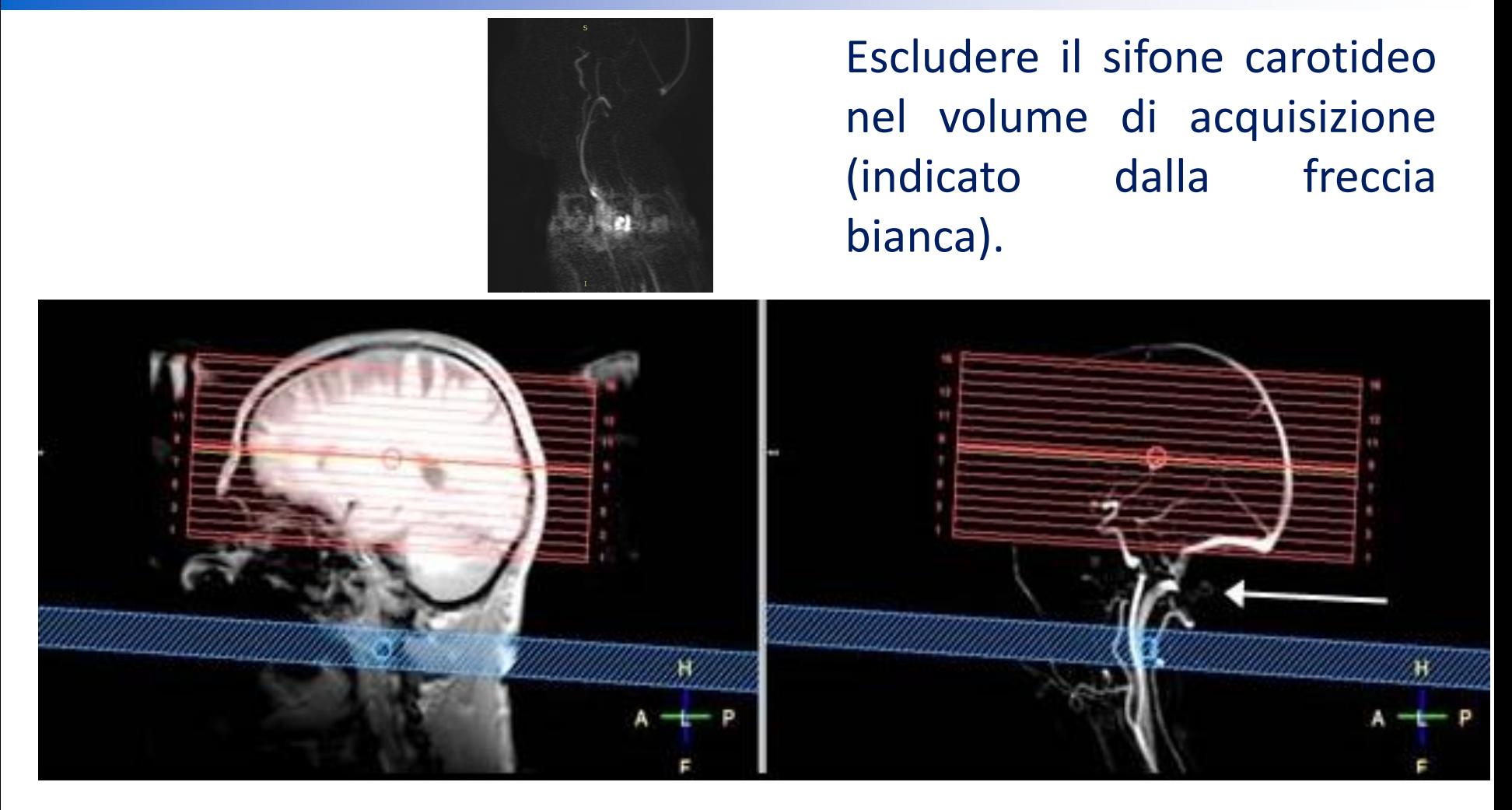

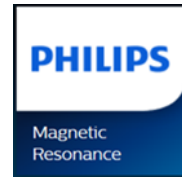

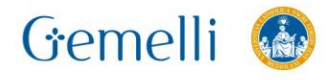

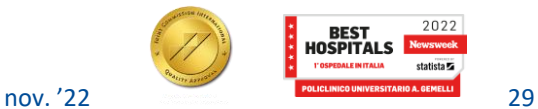

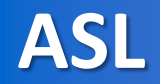

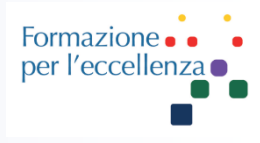

#### Esempio di impostazione del piano…

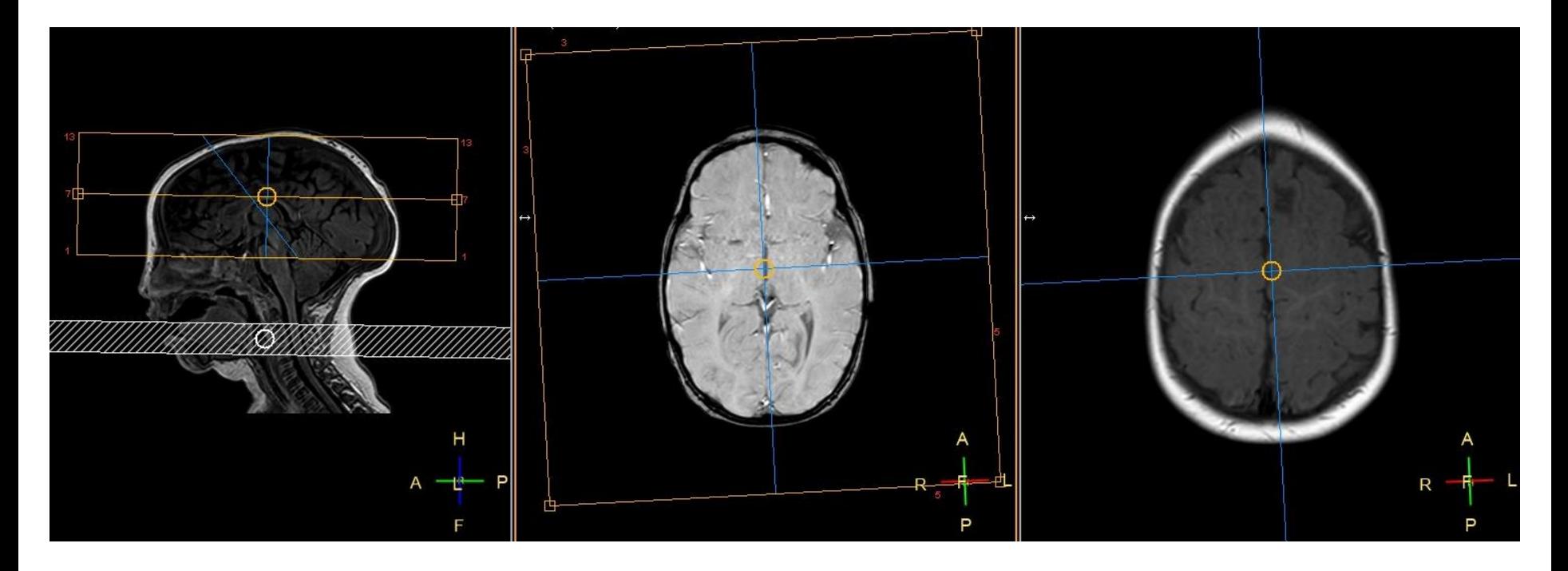

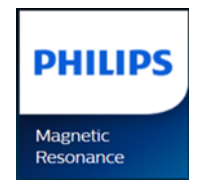

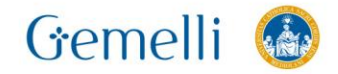

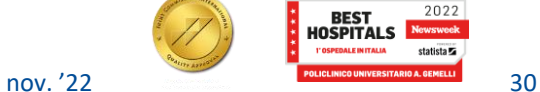

**ASL**

Formazione per l'eccellenza o

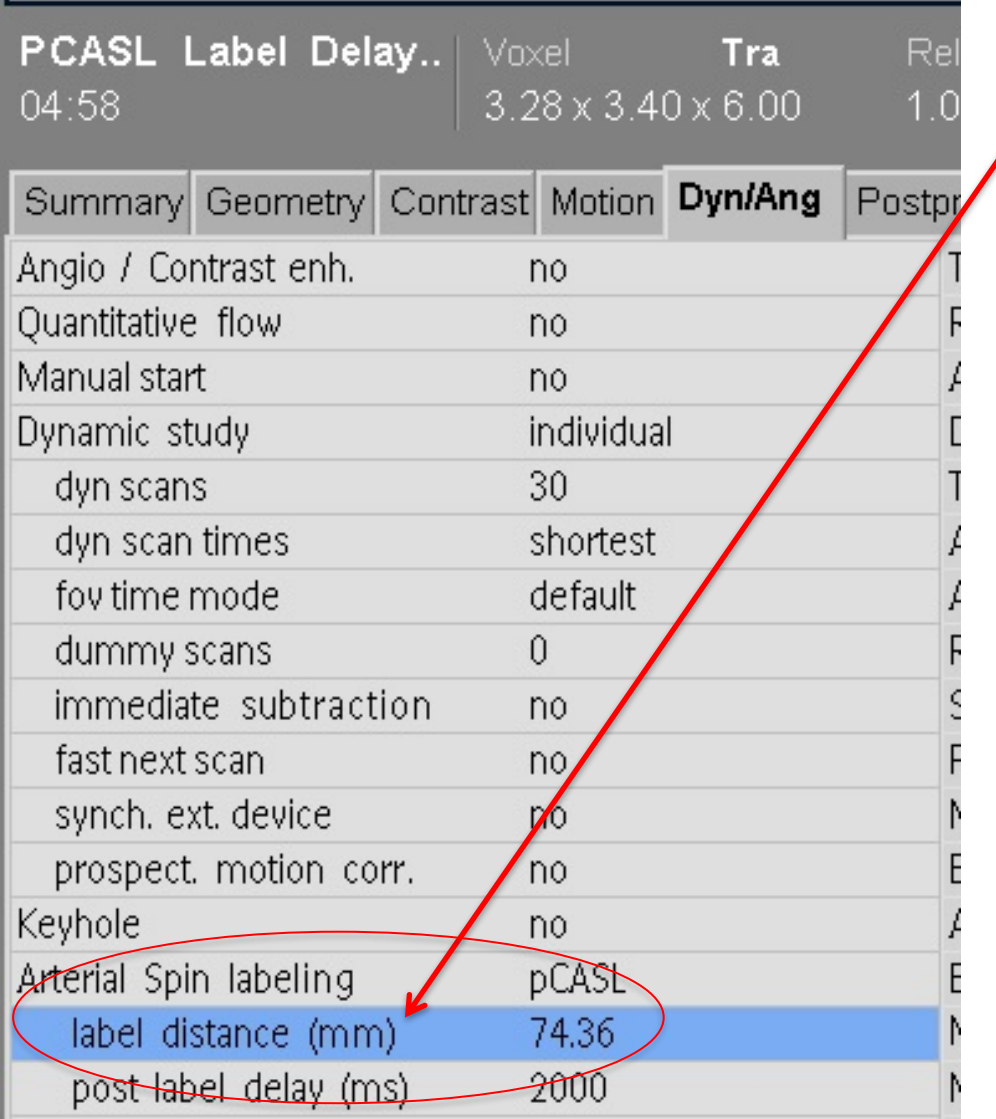

Gemelli &

**Label distance**: determina la distanza dal centro del volume di scansione al centro del volume di *labeling*.

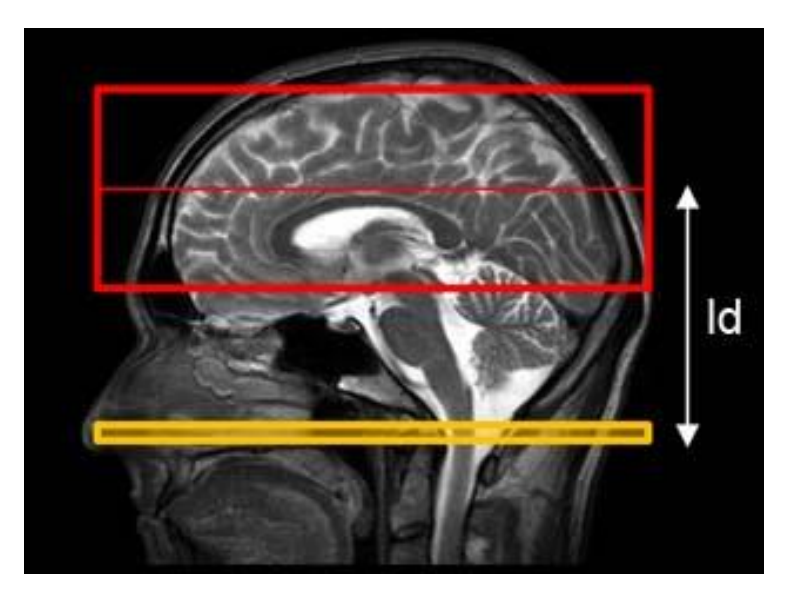

#### **PHILIPS**

Magnetic Resonance

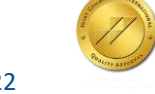

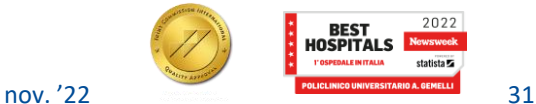

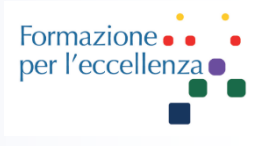

**PHILIPS** Magnetic<br>Resonance

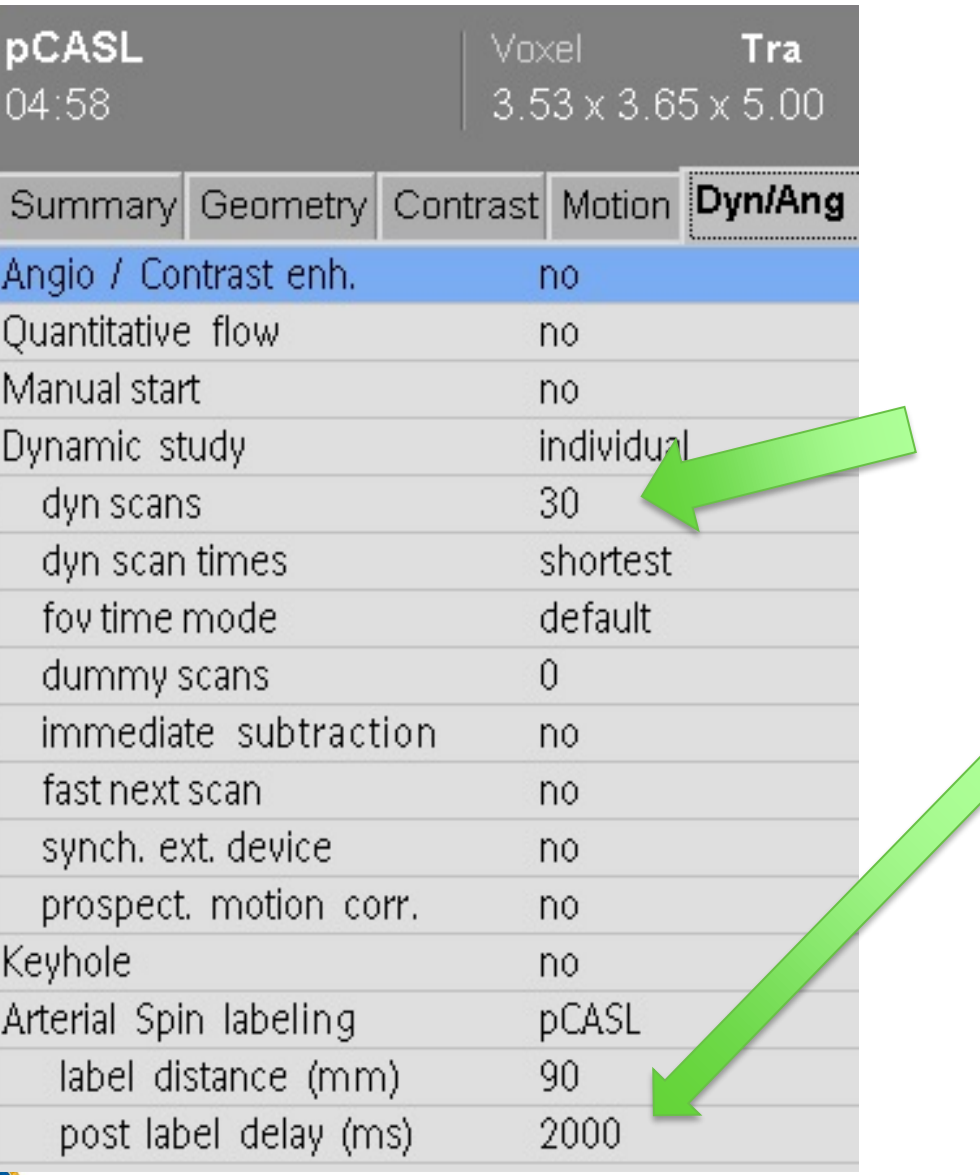

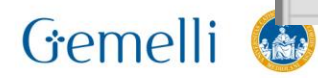

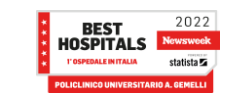

**ASL** 

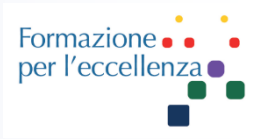

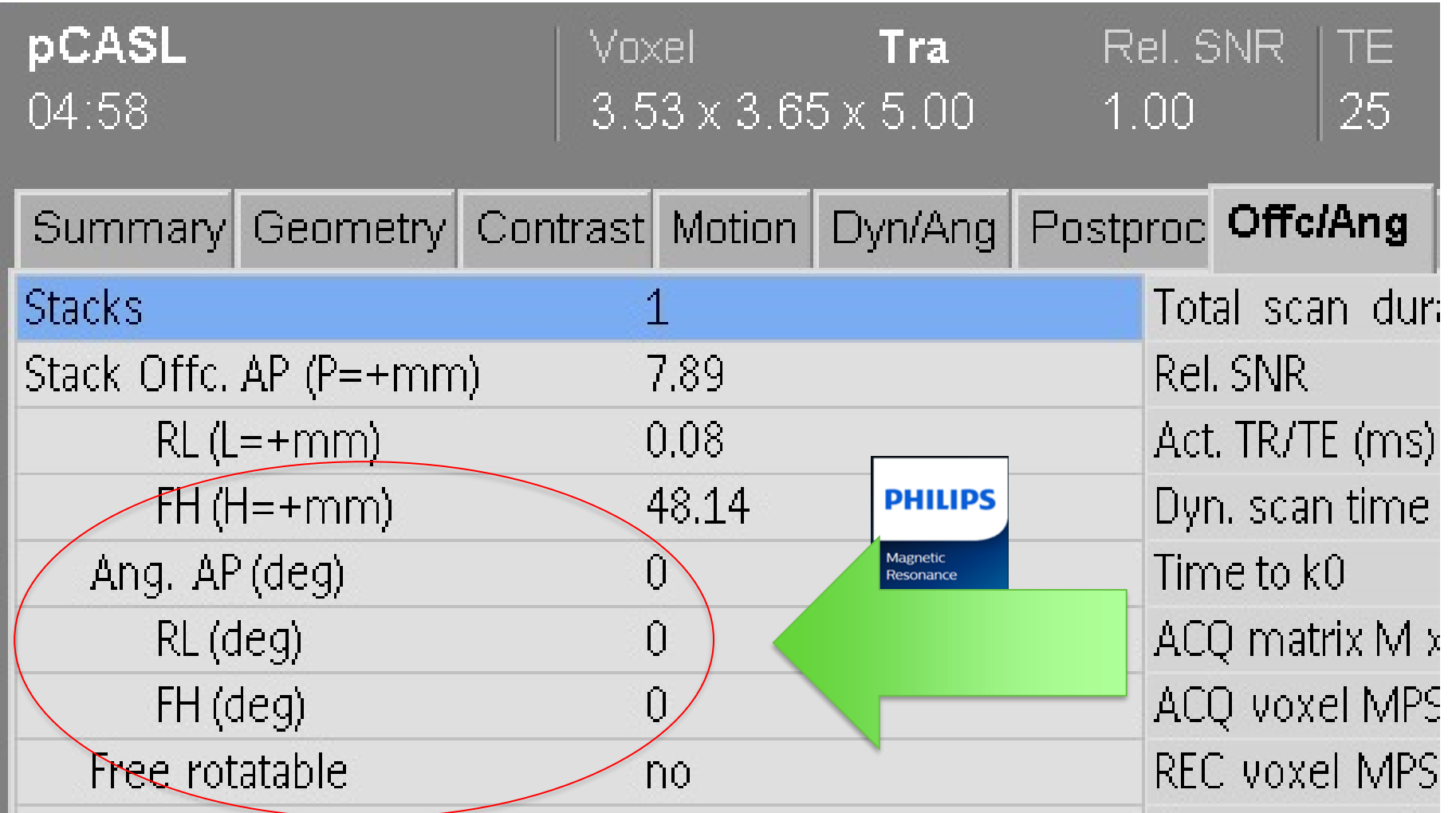

Non è obbligatorio... ma sarebbe preferibile...

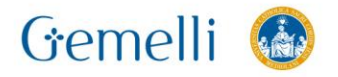

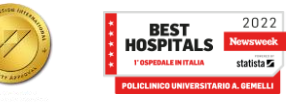

### **ASL**

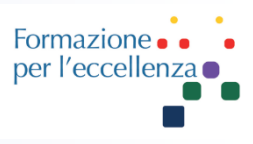

#### **PHILIPS Magnetic** Resonance

Per la ricostruzione delle immagini della sequenza di perfusione ASL (no MdC) selezionare la sequenza e andare su «Image view» …

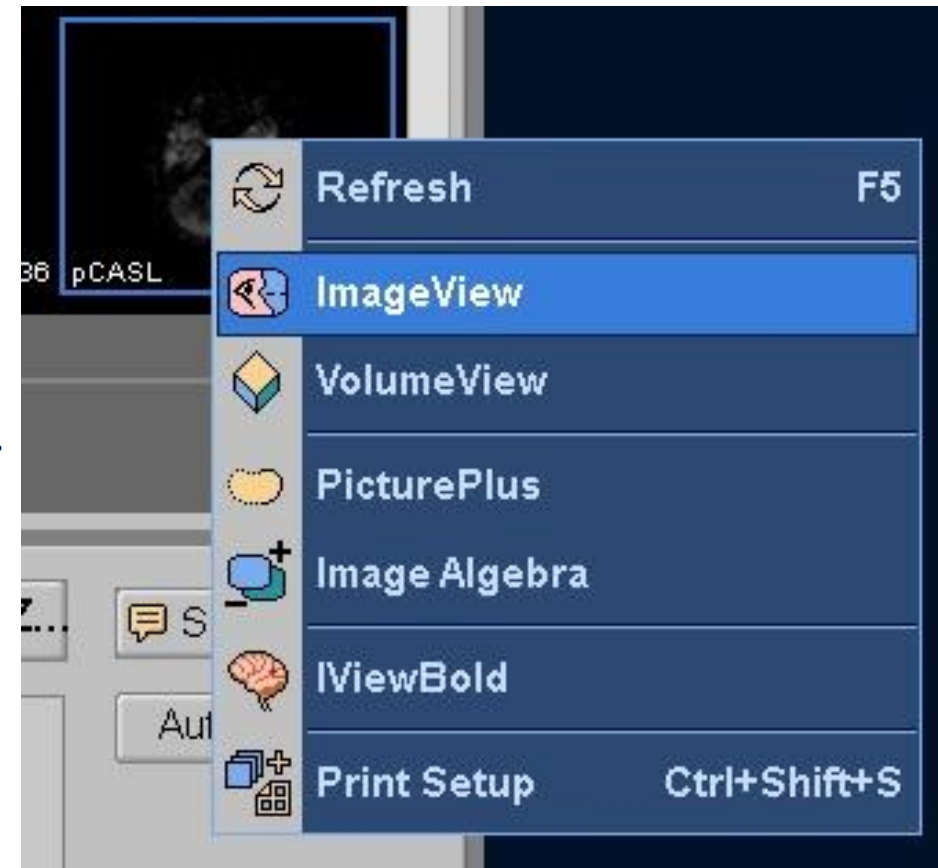

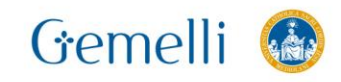

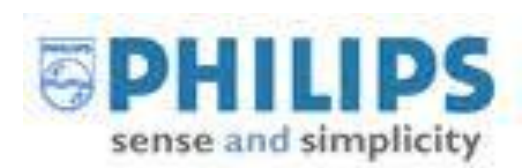

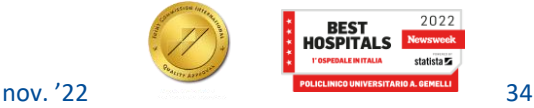

Selezionare Rainbow invece del predefinito «GrayScale» …

Sistemare la finestra nel modo corretto in modo che i vari tessuti siano visivamente distinguibili…

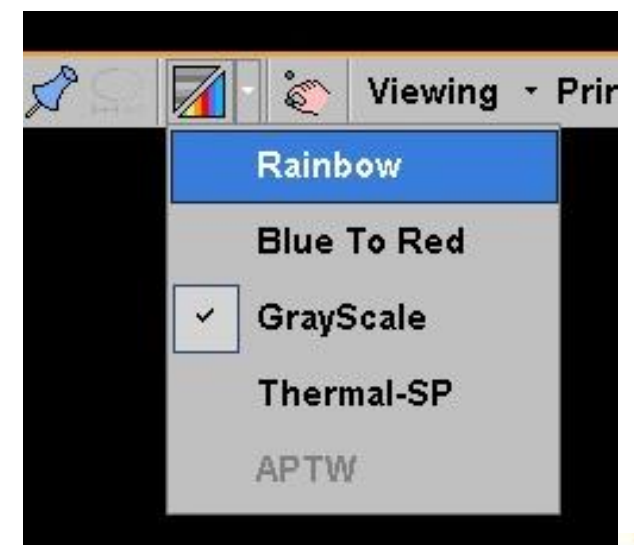

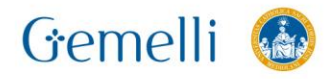

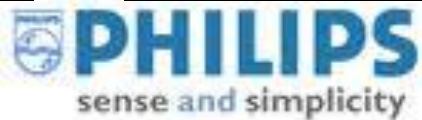

 $-5$ 

Viewing - Printing - More -

**Rainbow Blue To Red** GravScale **Thermal-SP APTW** 

 $\begin{picture}(20,20) \put(0,0){\line(1,0){10}} \put(15,0){\line(1,0){10}} \put(15,0){\line(1,0){10}} \put(15,0){\line(1,0){10}} \put(15,0){\line(1,0){10}} \put(15,0){\line(1,0){10}} \put(15,0){\line(1,0){10}} \put(15,0){\line(1,0){10}} \put(15,0){\line(1,0){10}} \put(15,0){\line(1,0){10}} \put(15,0){\line(1,0){10}} \put(15,0){\line(1$ 

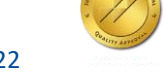

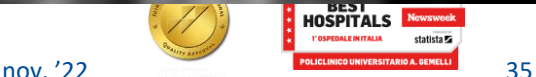

Formazione per l'eccellen:

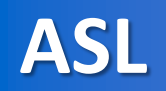

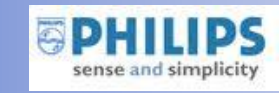

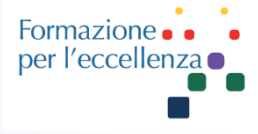

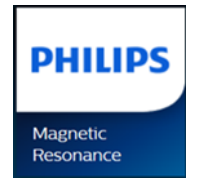

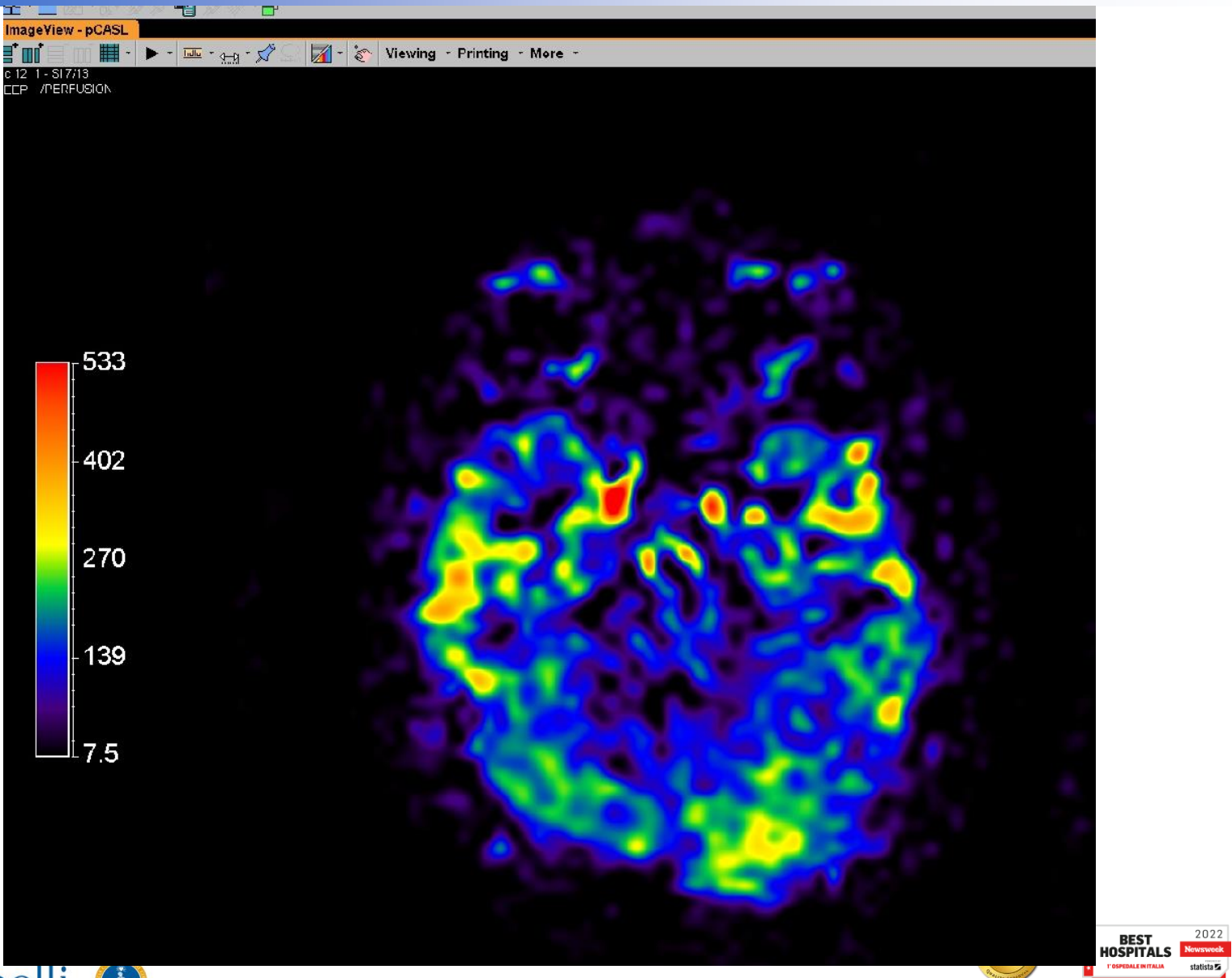

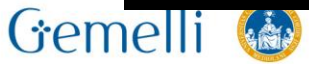

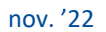

#### **ASL**

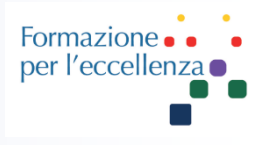

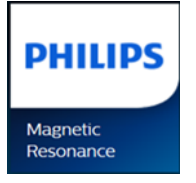

Per salvare le immagini Andare su «Viewing» e selezionare Capture…

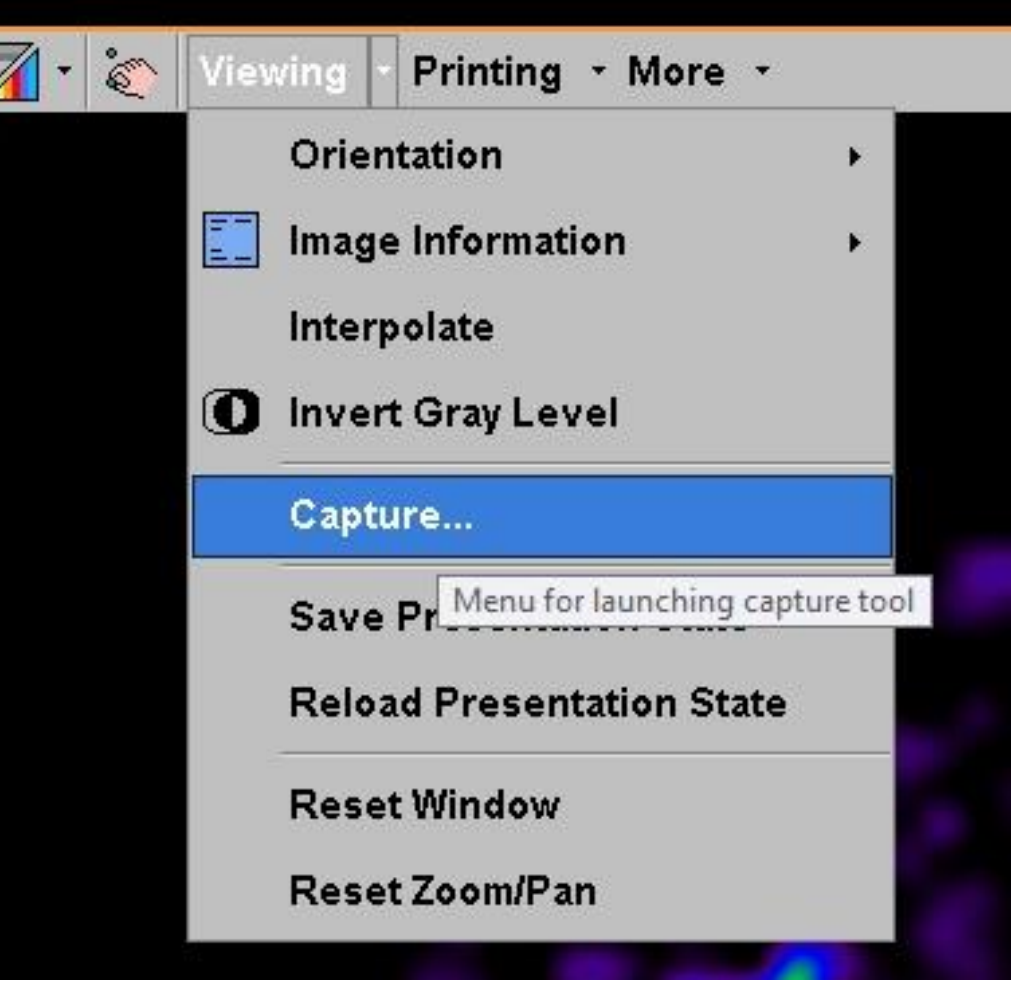

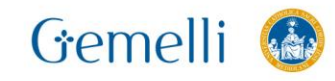

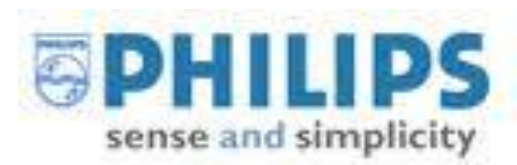

Į

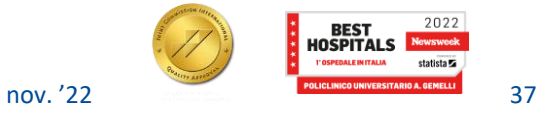

statista **Z** 

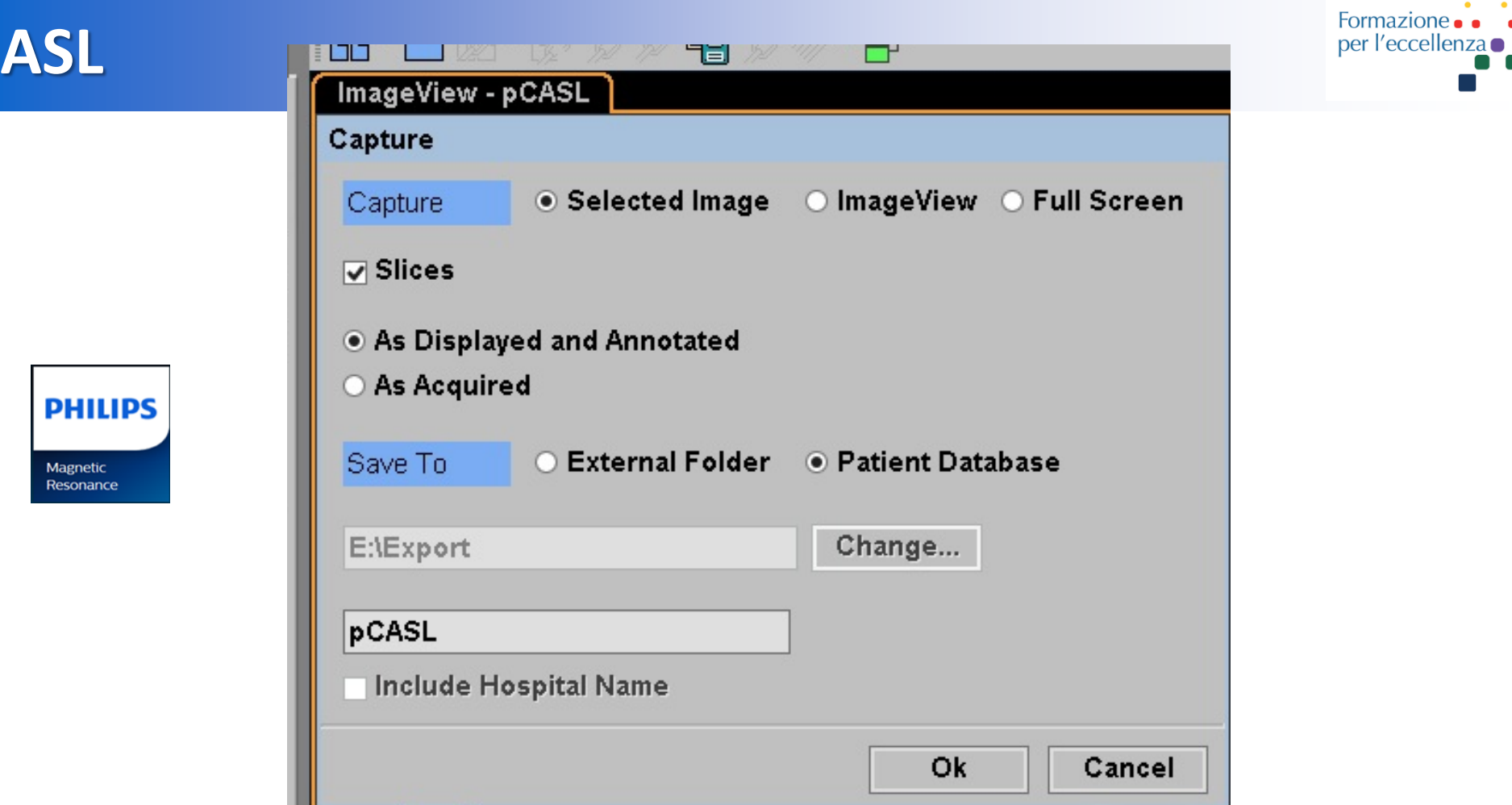

Verificare che siano presenti tutte le voci come rappresentato nella figura e fare clic su ok. Verranno salvate in questo modo 13 immagini.

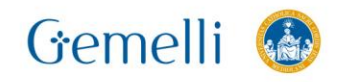

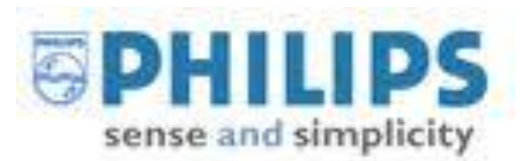

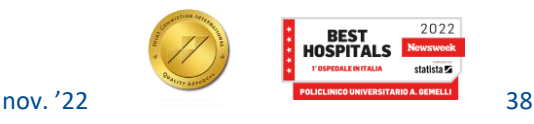

#### **ASL GE 3T**

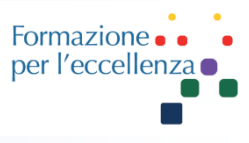

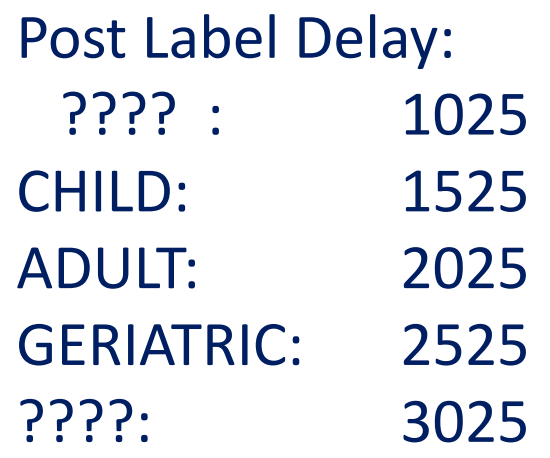

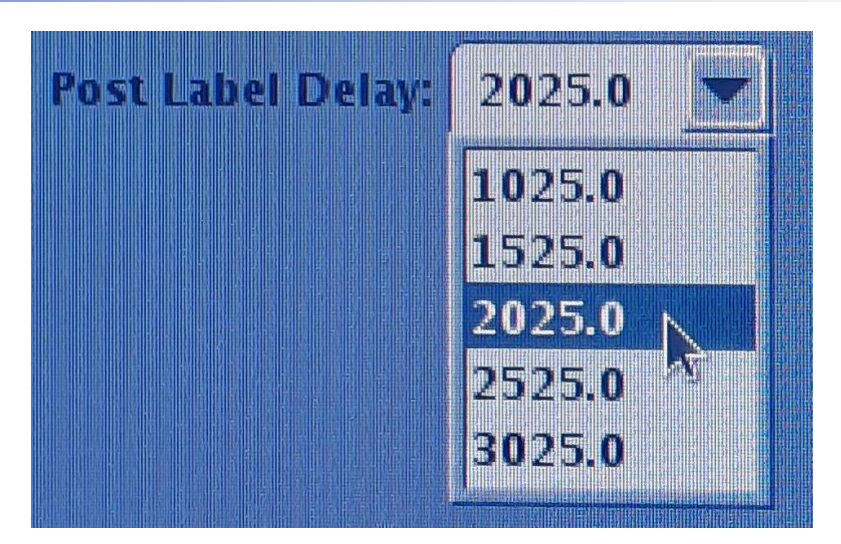

#### Valori non modificabili!

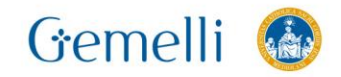

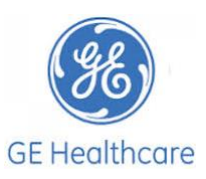

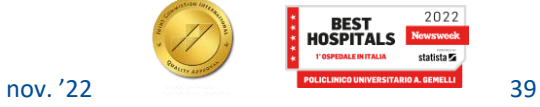

### ASL: ricostruzione in GE

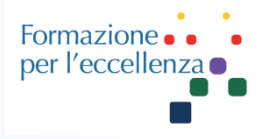

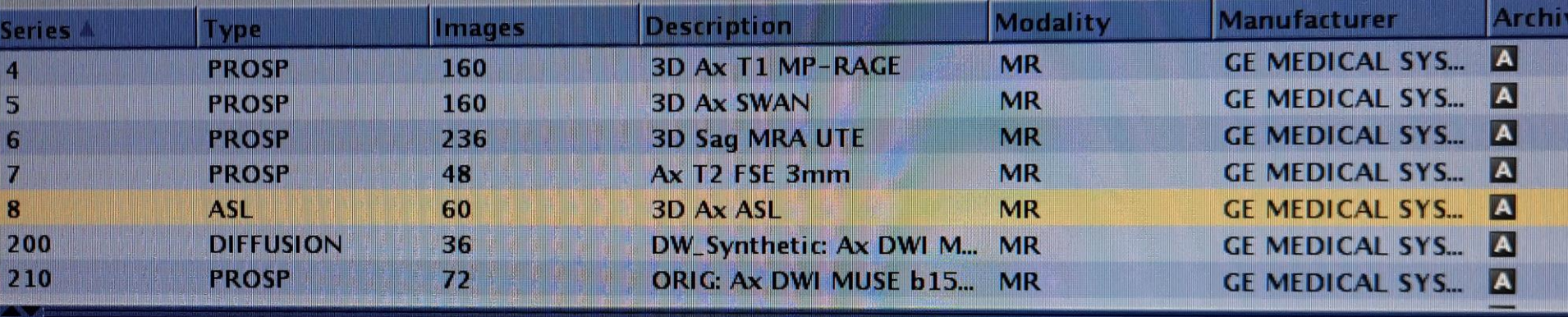

Selezionare la serie ...

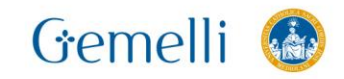

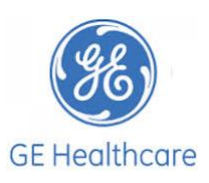

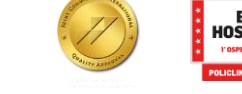

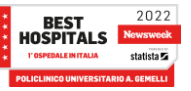

**ASL** 

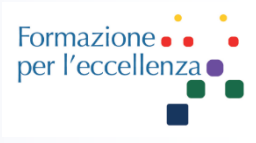

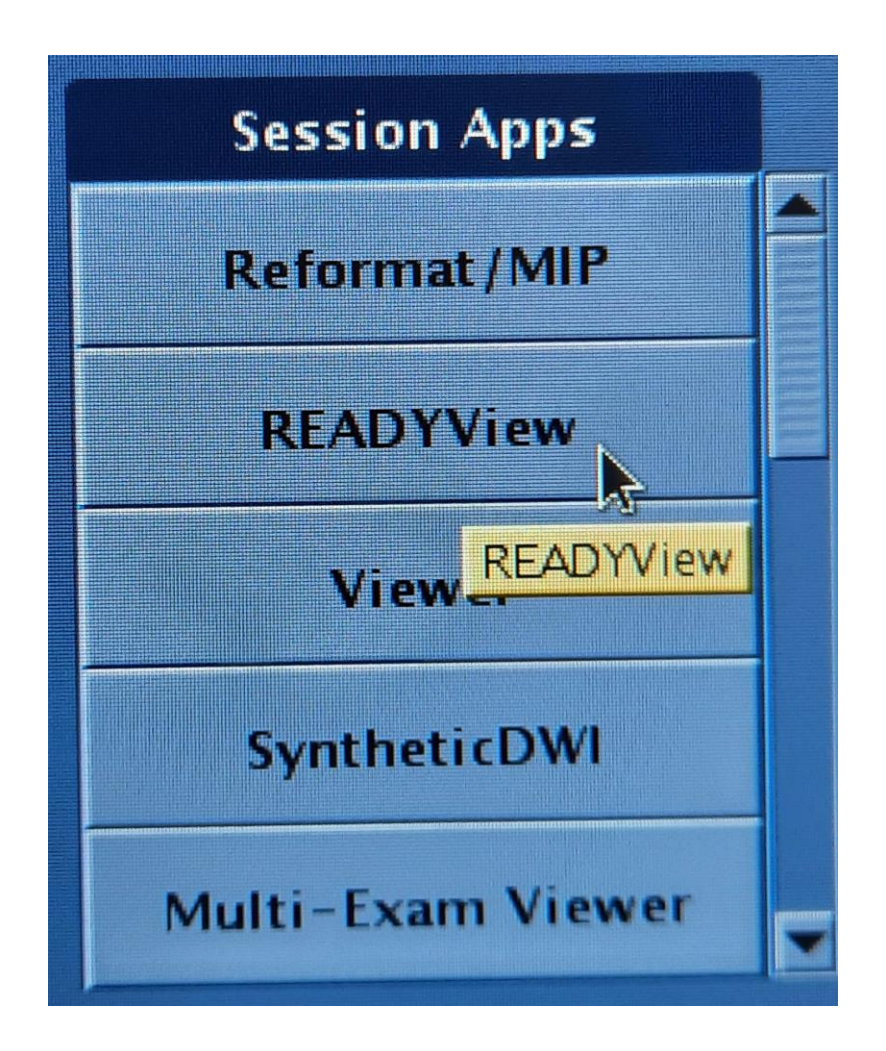

#### Selezionare **READYView**

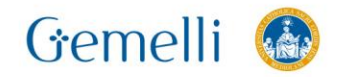

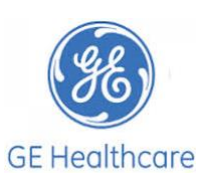

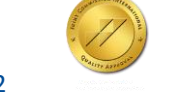

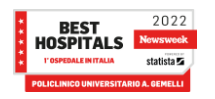

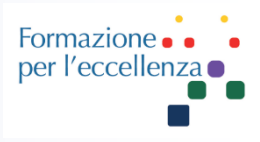

#### Apparirà questa schermata…

Confermare che sia selezionata solo la sequenza ASL e …

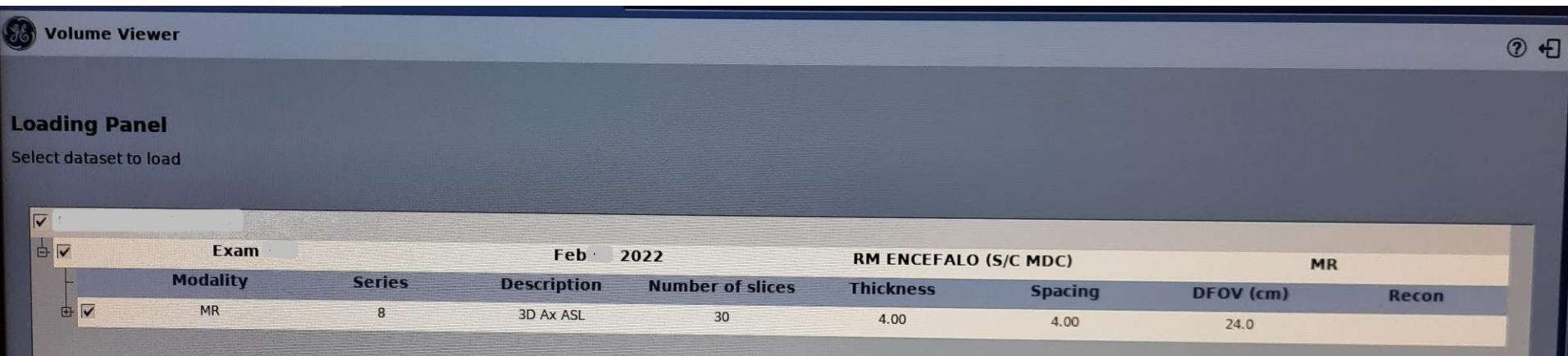

#### Fare clic su «Ok»

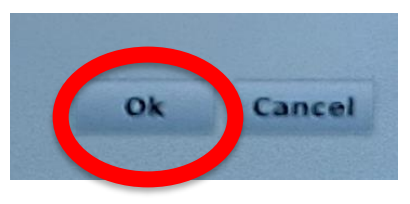

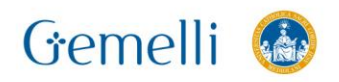

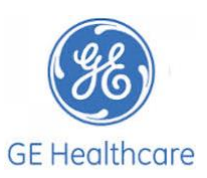

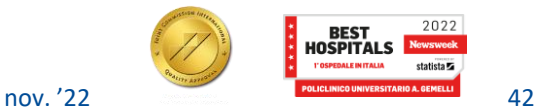

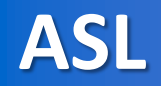

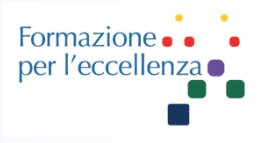

#### **Selezionare «Save Functional Volume»**

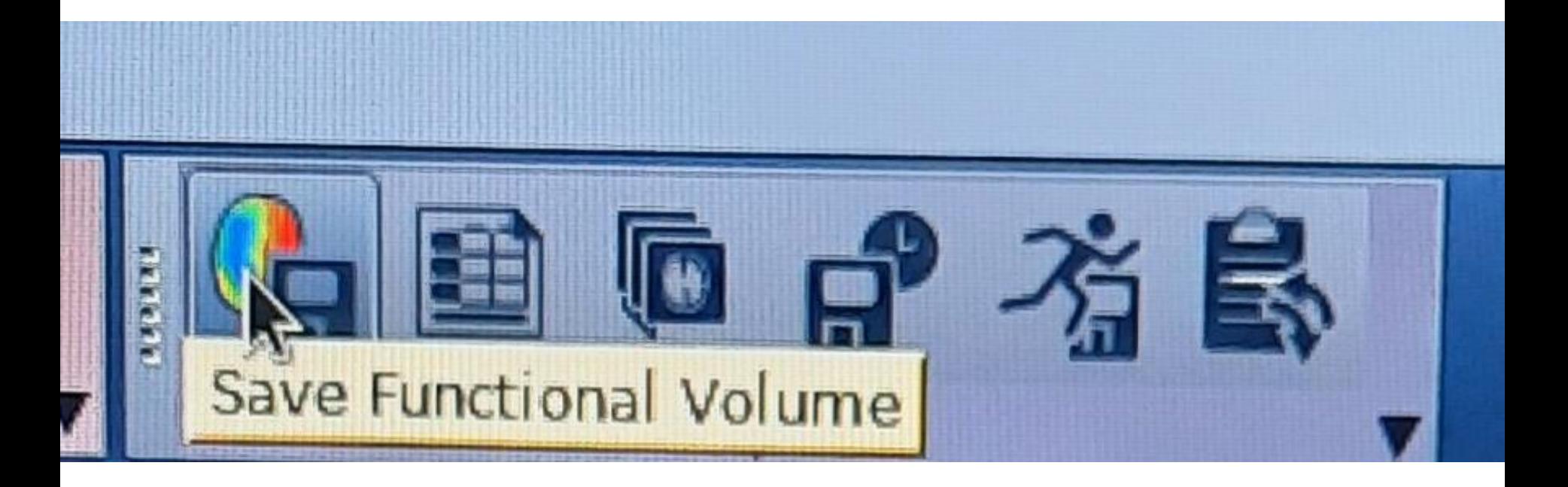

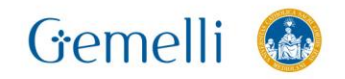

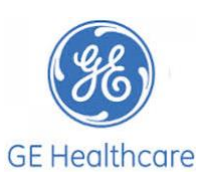

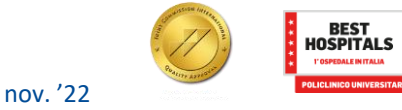

 $\frac{2022}{\sqrt{200}}$ 

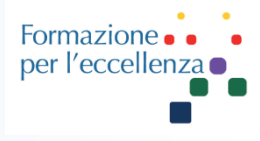

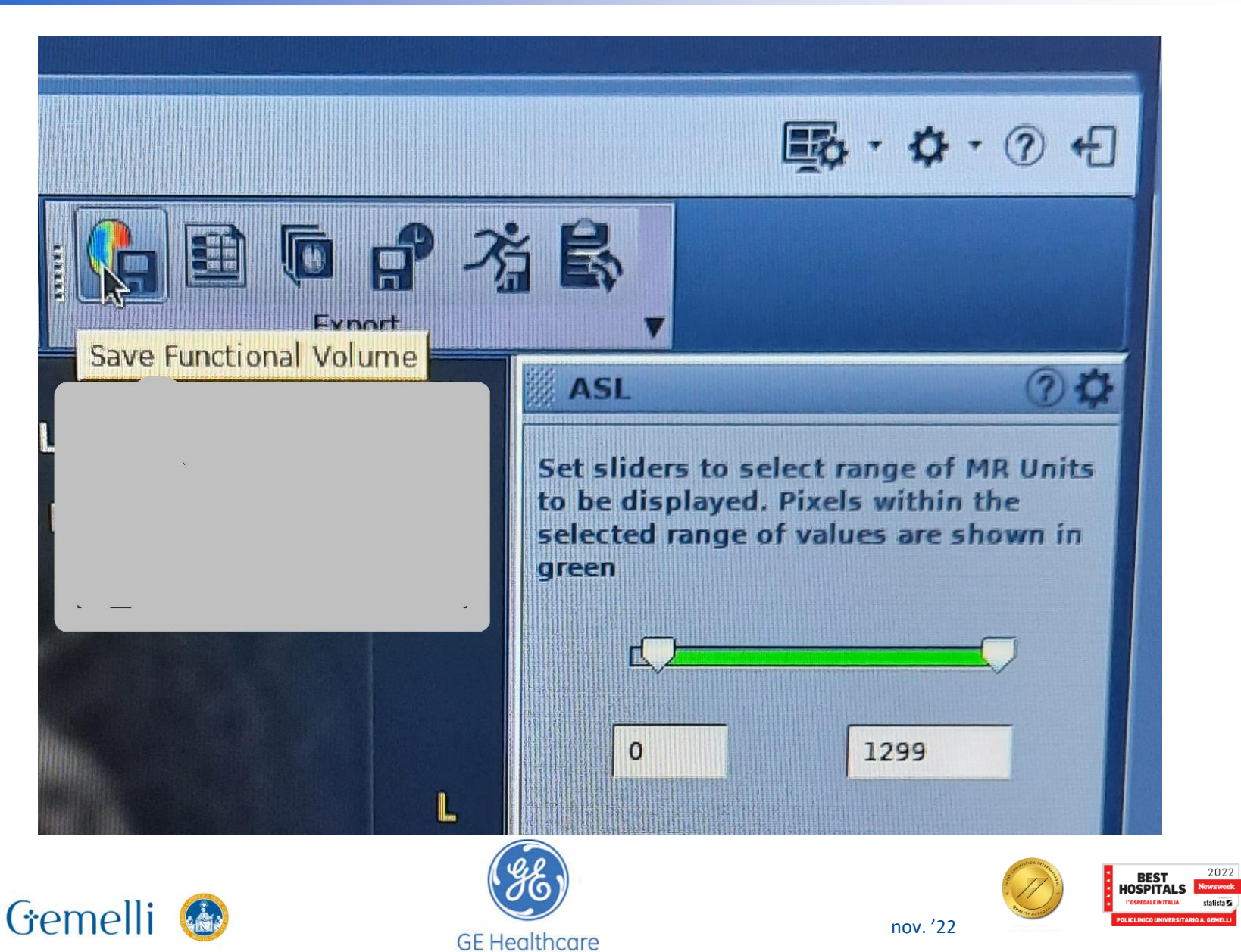

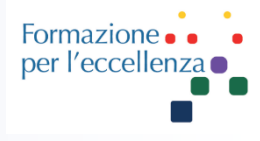

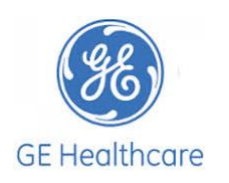

Gemelli

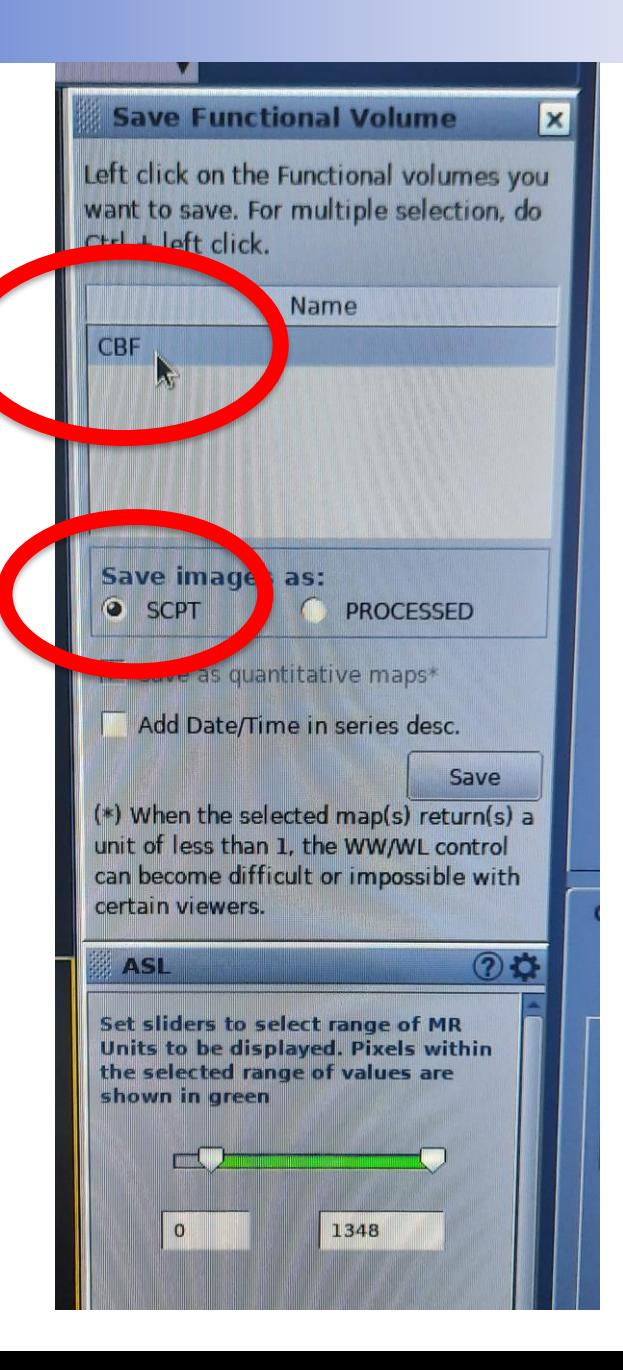

Selezionare «CBF» e Save image as: «SCPT»

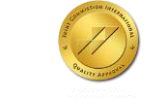

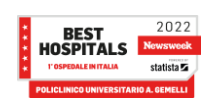

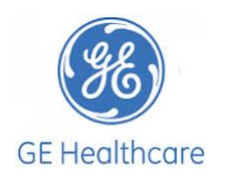

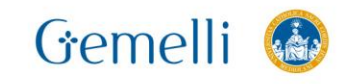

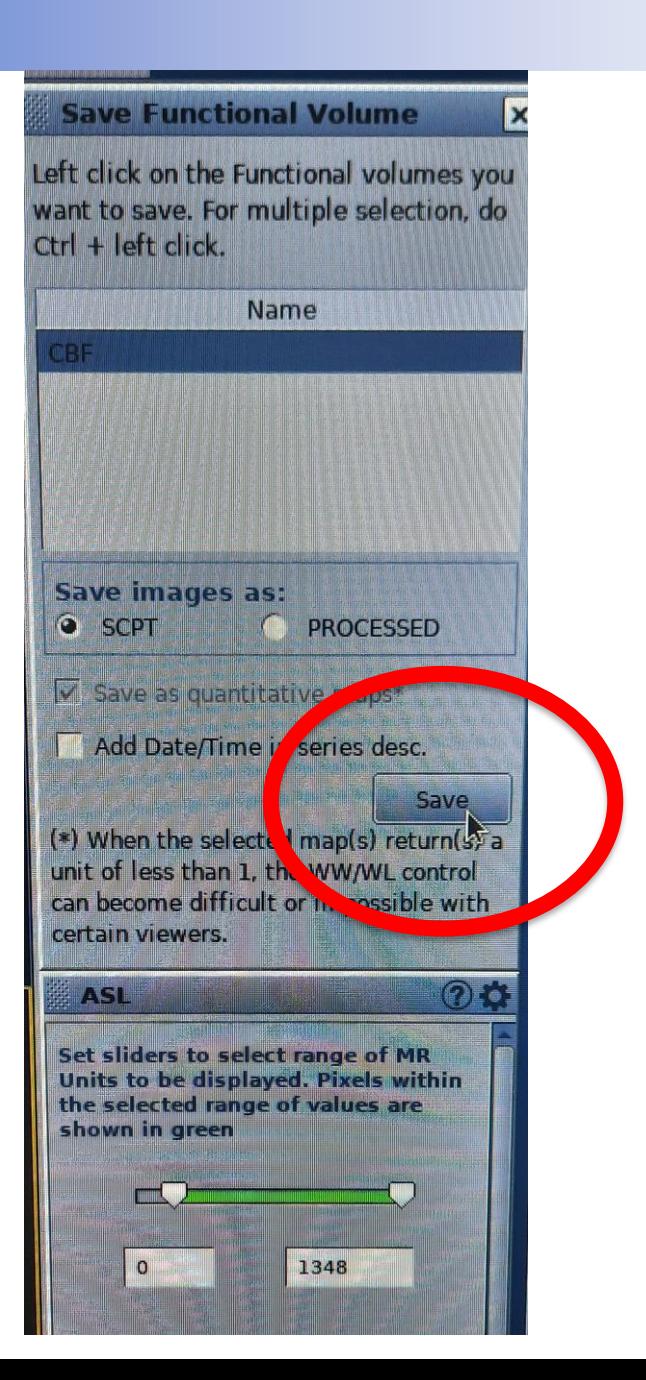

Fare clic su «Save»

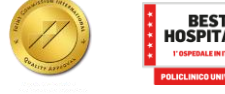

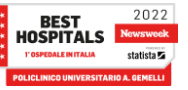

Formazione . .

per l'eccellenza o

#### **ASL**

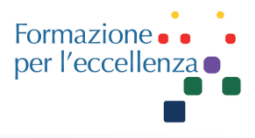

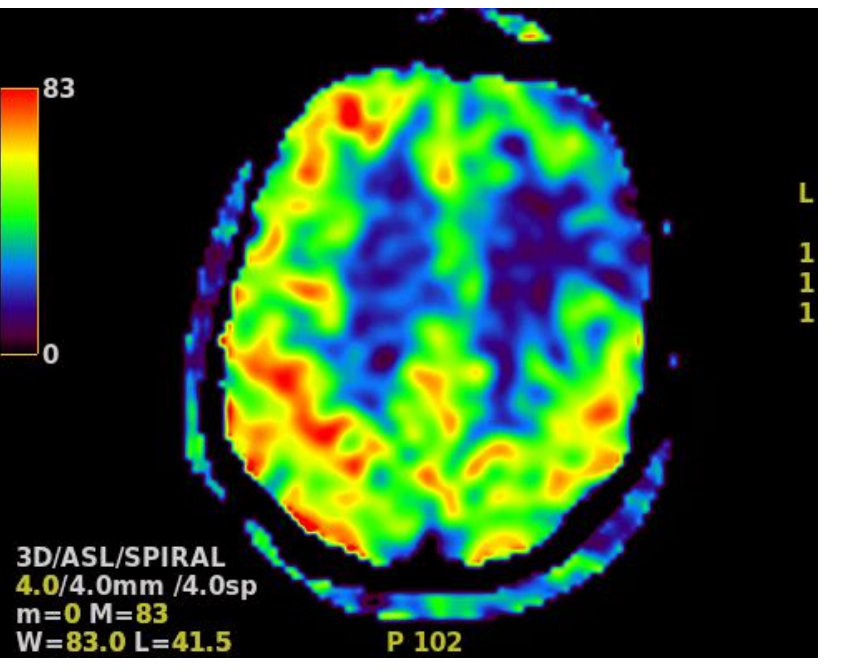

#### A questo punto controllare le immagini salvate ...

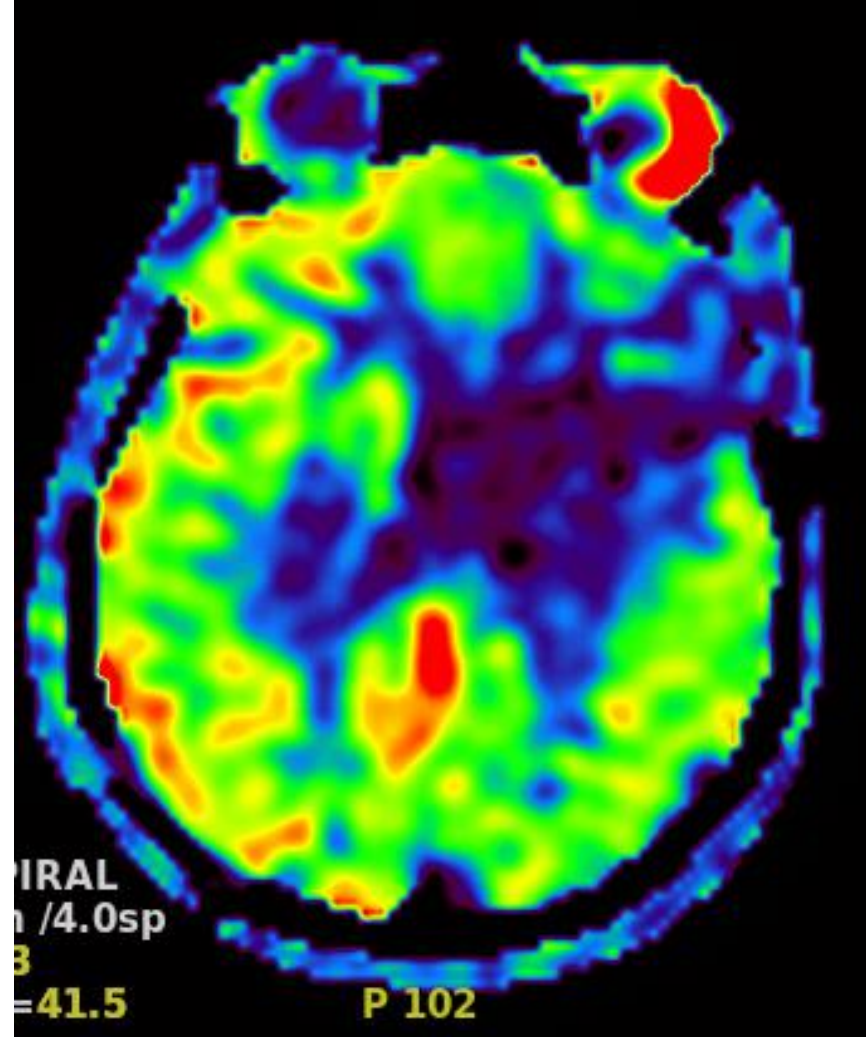

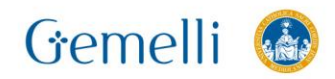

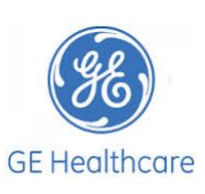

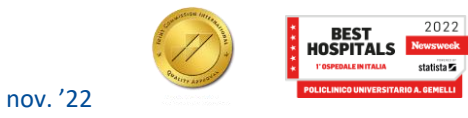

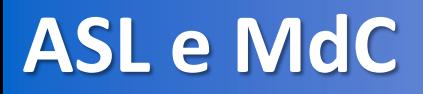

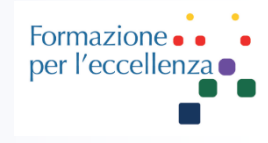

Continuing education program: focus...

#### Arterial spin labeling (ASL) perfusion: Techniques and clinical use

I.-C. Ferré <sup>a, b, c, d</sup> &  $\boxtimes$ , E. Bannier <sup>b, c, d</sup>, H. Raoult <sup>a, b, c, d</sup>, G. Mineur <sup>a</sup>, B. Carsin-Nicol <sup>a</sup>, J.-Y. Gauvrit <sup>a, b, c, d</sup>

#### **Post-gadolinium arterial spin labeling**

Gadolinium contrast media significantly reduce the T1 of the blood. This shortening is such that, after labeling by ASL, it is not possible to detect the minor difference between the labeled and control images. Therefore, it is not possible to carry out an ASL sequence immediately after the injection of gadolinium. A minimum of 12 hours seems necessary with respect to the halflife of gadolinium contrast media.

#### <https://doi.org/10.1016/j.diii.2013.06.010>

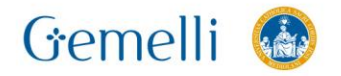

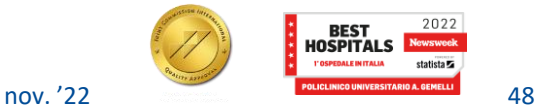

ASL e MdC

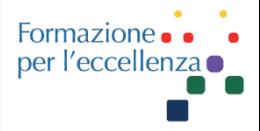

## ASL Pre-MdC ASL Post-MdC

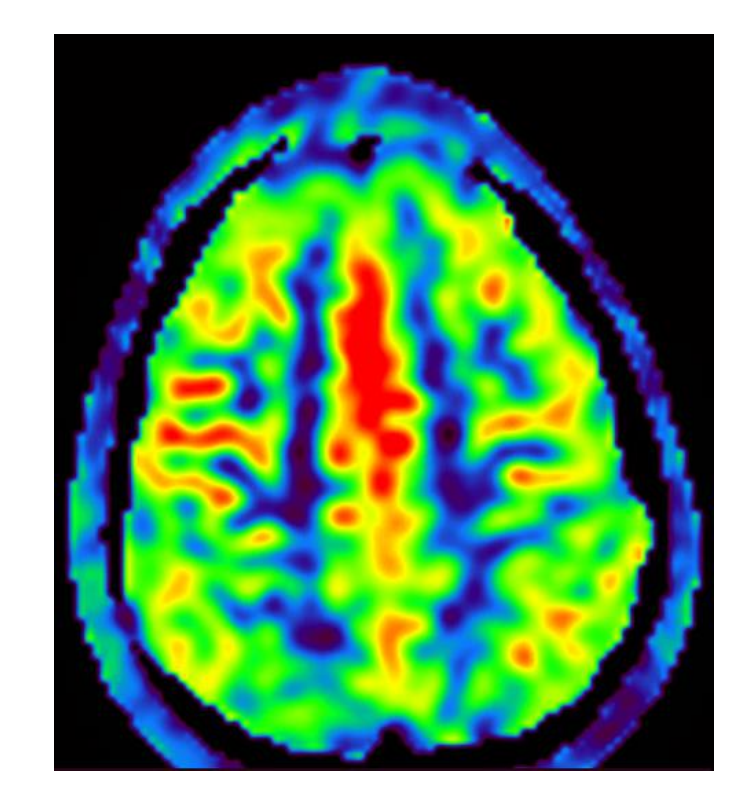

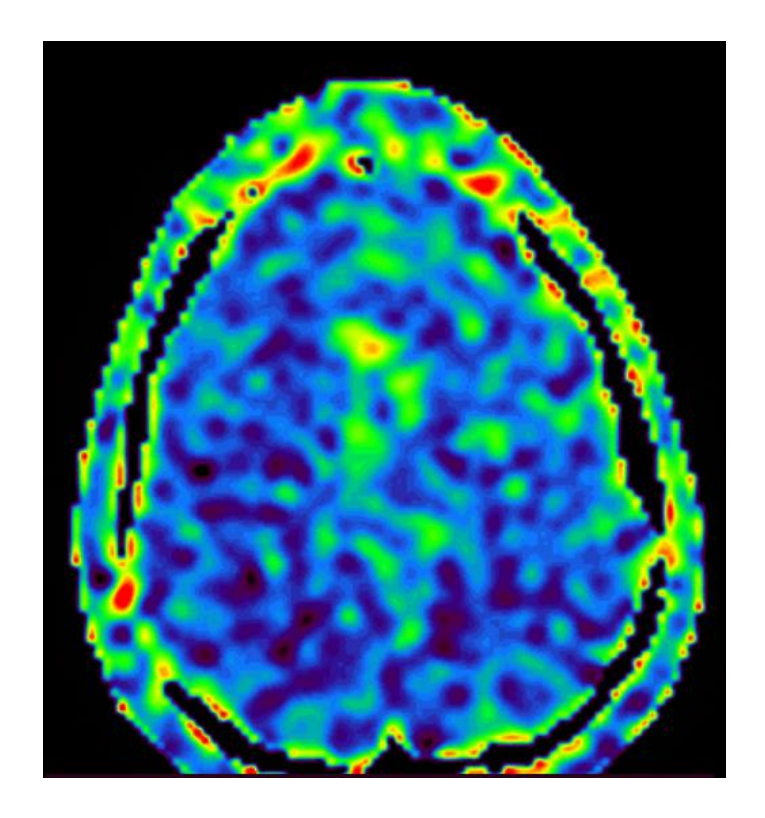

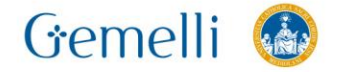

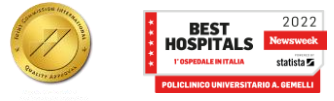

**ASL e MdC** 

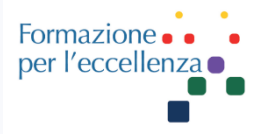

## ASL Pre-MdC ASL Post-MdC

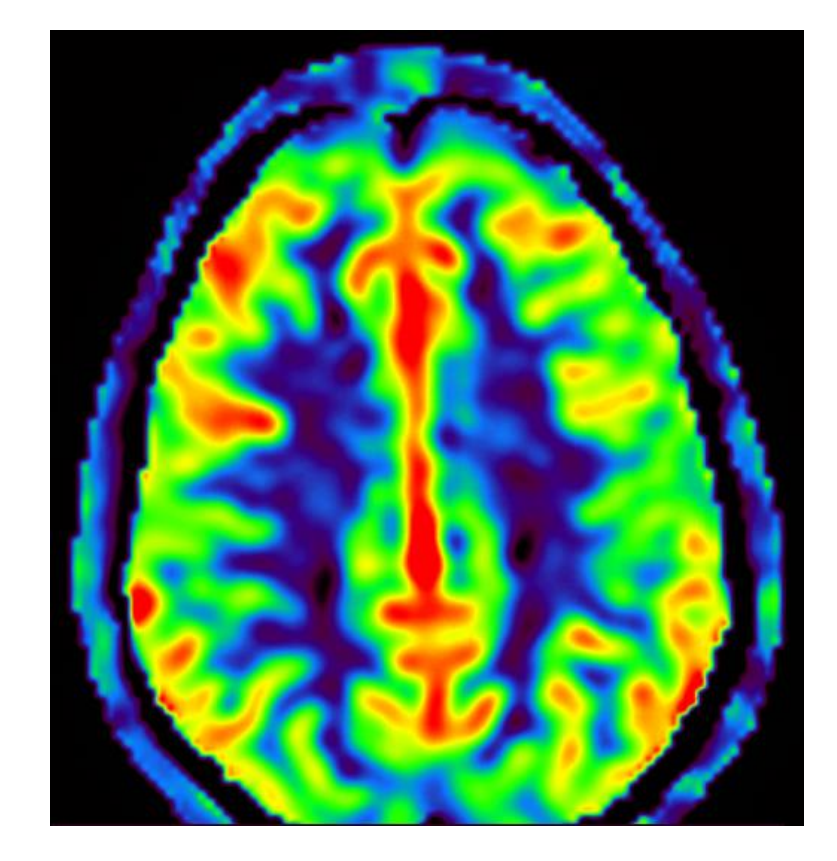

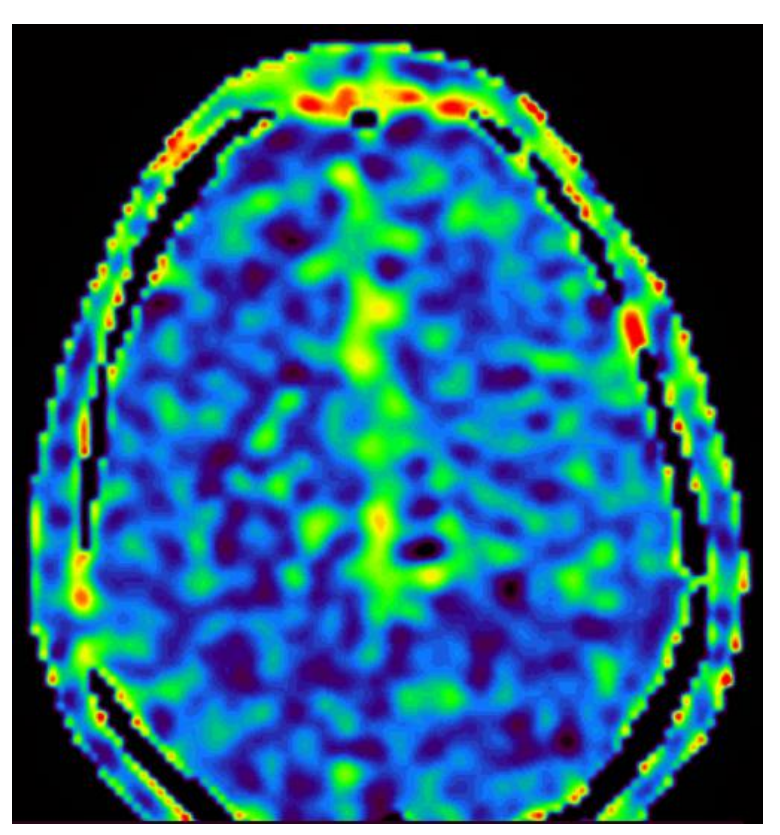

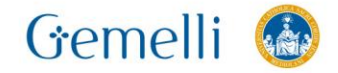

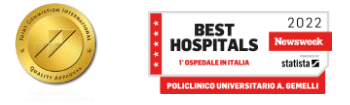

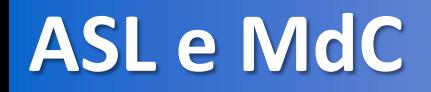

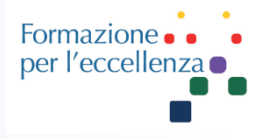

#### 

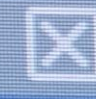

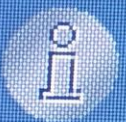

#### CBF maps will not be calculated if contrast is used.

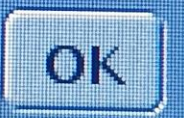

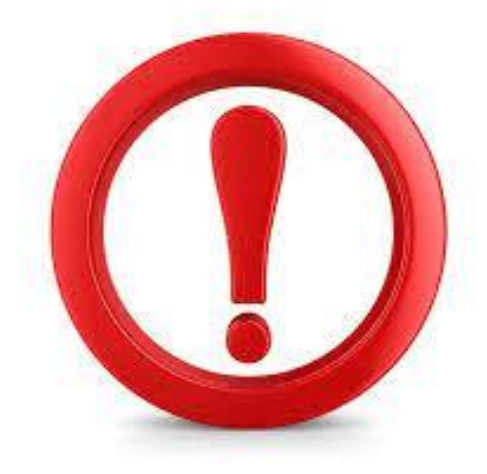

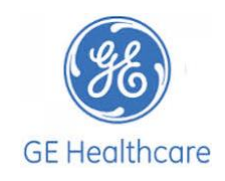

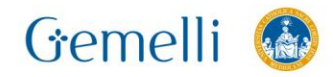

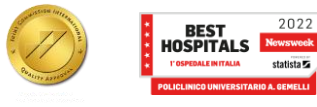

### **Articoli**

Diagnostic and Interventional Imaging (2013) 94, 1211-1223

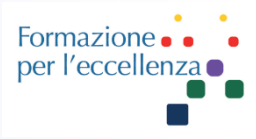

**Advantages of ASL** • No irradiation  $\mathring{\mathrm{Im}}$ a Interventional No injection of exogenous contrast medium ٠ • Absolute quantification possible of the tissue blood flow and the arterial transit time CONTINUING EDUCATION PROGRAM: FOCUS... • Repeated measurements possible • Reproducibility Arterial spin labeling (ASL) perfusion: CrossMark **Techniques and clinical use Disadvantages of ASL** • Low signal-noise ratio Minimum acquisition time: 3 min Limited spatial resolution Quantification of the tissue blood volume impossible (ex: cerebral blood volume) • Absence of harmonization of techniques (type Quantification of labeling, image acquisition, post-treatment) between the manufacturers • Post-treatment optimization, automation and standardization still in development **Perfusion Cerebral Control image** weighted Labeled image **Blood Flow** image (CBF) map

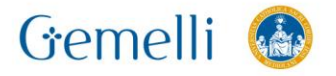

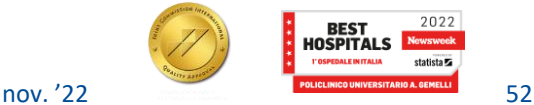

### **ASL Collo**

La sequenza ha un campionamento spirale, va impostata in Ax pura Posizionare bobina AIR anteriormente anche se si utilizza la bobina Neurovascular, affinchè il tagging di controllo abbia il segnale necessario per rilevare la velocità di flusso sottostante la velocità di acquisizione .

Post Label delay : 1525 . da non variare! A differenza dell'ASL sul cranio non si utilizza mappa CBF . Si studia il tessuto e non la velocità del flusso del vaso .

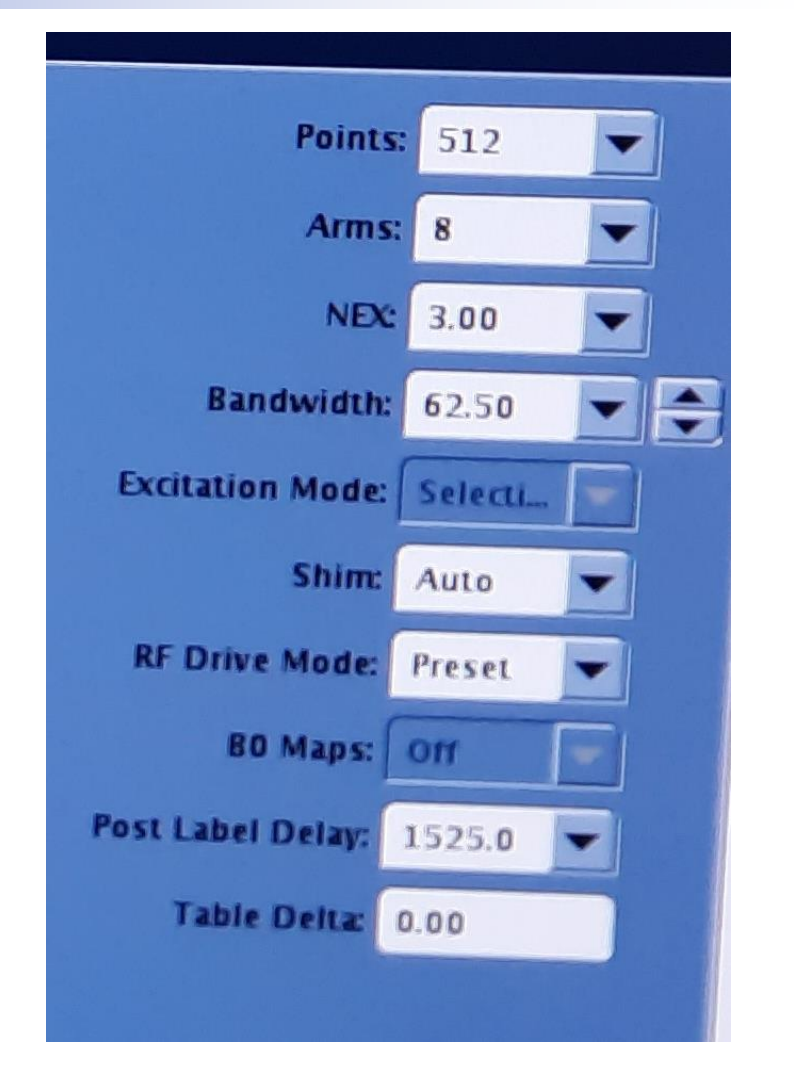

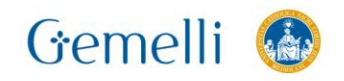

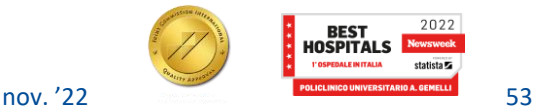

Formazione per l'eccellen.

### **ASL Collo**

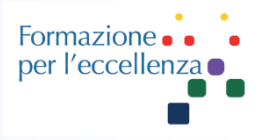

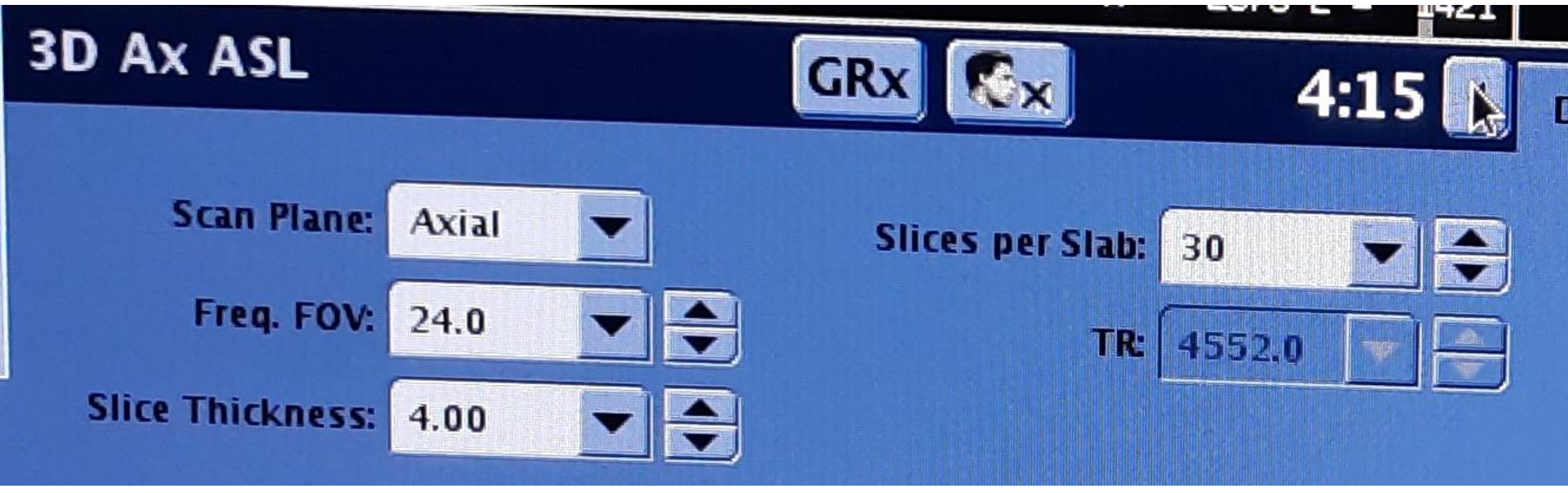

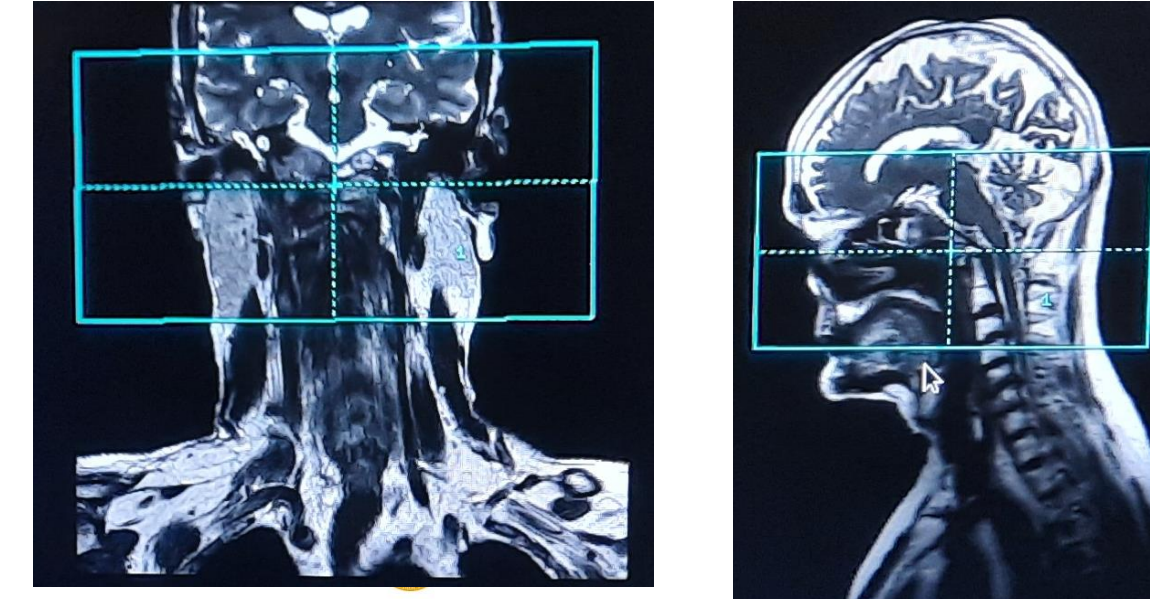

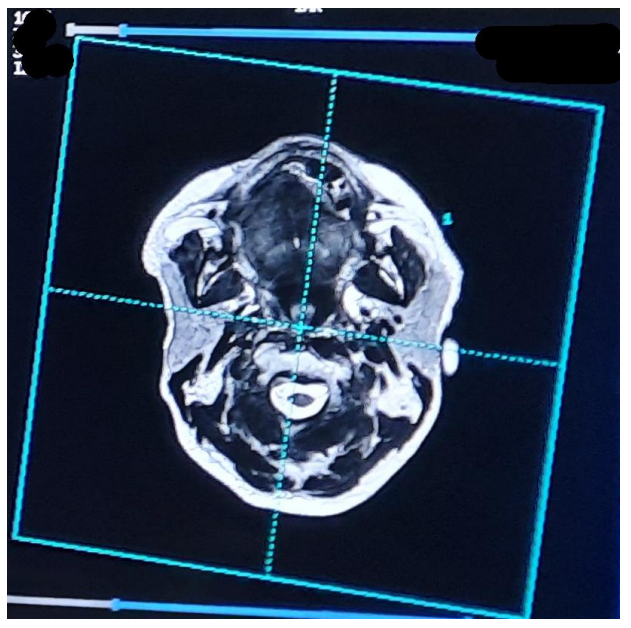